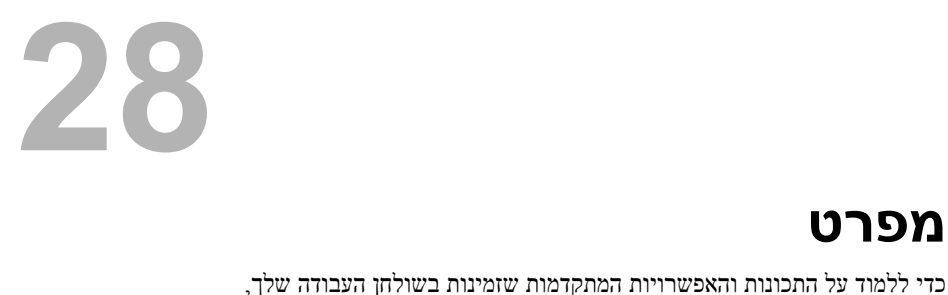

**support.dell.com/manuals** בכתובת **מפרט** ראה

- **6** לחץ על **Save**) שמור) כדי לשמור את הקובץ בשולחן העבודה. הקובץ יורד לשולחן העבודה שלך.
	- **7** לחץ על **Close**) סגור) אם מופיע החלון **Complete Download**) הורדה הושלמה). סמל הקובץ מופיע בשולחן העבודה ושמו זהה לקובץ עדכון ה-BIOS שהורדת.
	- **8** לחץ פעמיים על סמל הקובץ בשולחן העבודה ובצע את ההוראות שמופיעות על המסך.

# ייתכן שיהיה צורך לעדכן את <sup>ה</sup>-BIOS כאשר קיים עדכון זמין או בעת החלפת לוח המערכת. **עדכון <sup>ה</sup>-BIOS 27**

כדי לבצע עדכון של ה-BIOS:

- **1** הפעל את המחשב.
- .**support.dell.com/support/downloads** אל עבור **2**
- **3** אתר את קובץ עדכון ה-BIOS עבור המחשב שברשותך:

**הערה:** תג השירות של המחשב נמצא על תווית בגב המחשב.

אם תג השירות של המחשב נמצא ברשותך:

- **a** לחץ על **Tag a Enter**) הזן תג).
- **b** הזן את תג השירות של המחשב שלך בשדה **:tag service a Enter** (הזן תג שירות:), לחץ על **Go**) בצע) והמשך אל שלב .4

אם תג השירות של המחשב לא נמצא ברשותך:

- **a** לחץ על **Model Select**) בחר דגם).
- **b** בחר את סוג המוצר ברשימה **Family Product Your Select** (בחר את משפחת המוצרים שלך).
	- **c** בחר את שם המוצר ברשימה **Line Product Your Select** (בחר את קו המוצרים שלך).
- **d** בחר את מספר הדגם של המוצר ברשימה **Model Product Your Select** (בחר את דגם המוצר שלך).

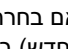

- **הערה:** אם בחרת דגם שונה וברצונך להתחיל מחדש, לחץ על **Over Start** (התחל מחדש) בפינה הימנית העליונה של התפריט.
	- **e** לחץ על **Confirm**) אישור).
	- **4** רשימת תוצאות תופיע על המסך. לחץ על **BIOS**.
- **5** לחץ על **Now Download**) הורד כעת) כדי להוריד את קובץ ה-BIOS העדכני ביותר. החלון **Download File**) הורדת קובץ) מופיע.

### **ניקוי סיסמאות CMOS**

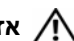

**אזהרה: לפני תחילת העבודה על חלקיו הפנימיים של המחשב, קרא את מידע הבטיחות שצורף למחשב ופעל על פי השלבים המפורטים בסעיף "לפני שתתחיל" בעמוד .11 לקבלת מידע נוסף על נוהלי בטיחות מומלצים, עיין בדף הבית של התאימות לתקינה בכתובת .dell.com/regulatory\_compliance**

**אזהרה: כדי לנקות את הגדרת ה- CMOS, יש לנתק את המחשב משקע החשמל.** 

- **1** הסר את כיסוי המחשב. ראה "כיסוי המחשב" בעמוד .21
- **2** אתר את מגשר איפוס CMOS בן 3 הפינים (RTCRST (בלוח המערכת. ראה "רכיבי לוח מערכת" בעמוד .19
	- **3** הסר את תקע המגשר בן 2 הפינים מפינים 2 ו- 3 והתקן אותו בפינים 1 ו- .2

#### **CMOS:**

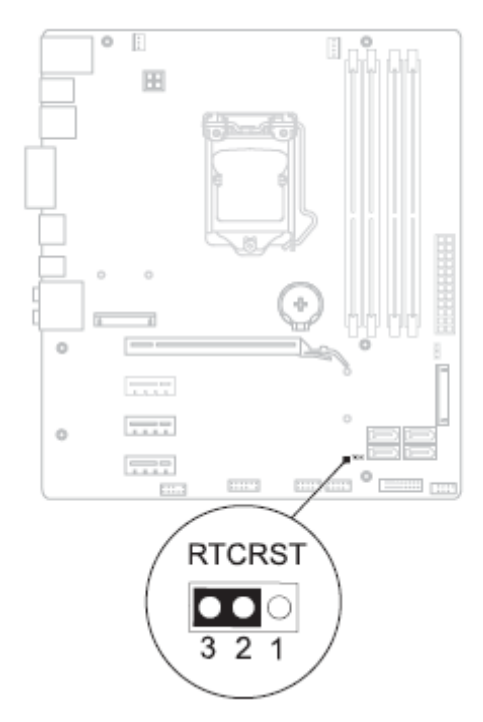

- **4** המתן חמש שניות לערך כדי לנקות את הגדרת ה- CMOS.
- **5** הסר את תקע המגשר בן 2 הפינים מפינים 1 ו- 2 והתקן אותו בפינים 2 ו- .3
- **6** החזר את כיסוי המחשב למקומו. ראה "החזרת כיסוי המחשב למקומו" בעמוד .23
- **7** בצע את השלבים המתוארים בסעיף "לאחר העבודה על חלקיו הפנימיים של המחשב" בעמוד .13

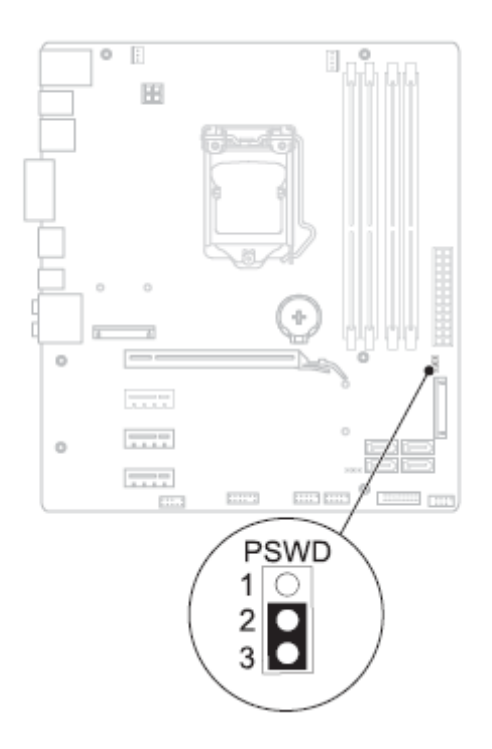

- **4** המתן חמש שניות לערך כדי לנקות את הגדרת הסיסמה.
- **5** הסר את תקע המגשר בן 2 הפינים מפינים 1 ו- 2 והתקן אותו בפינים 2 ו- .3
- **6** החזר את כיסוי המחשב למקומו. ראה "החזרת כיסוי המחשב למקומו" בעמוד .23
- **7** בצע את השלבים המתוארים בסעיף "לאחר העבודה על חלקיו הפנימיים של המחשב" בעמוד .13

#### **שינוי רצף אתחול עבור אתחולים עתידיים**

- **1** היכנס להגדרת המערכת. ראה "כניסה להגדרת המערכת" בעמוד .109
- **2** השתמש במקשי החצים כדי לסמן את אפשרות התפריט **Boot**) אתחול) והקש <Enter < כדי לגשת לתפריט.

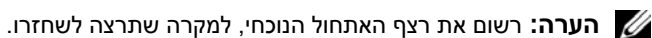

- **3** לחץ על מקשי החצים למעלה ולמטה כדי לנוע ברשימת ההתקנים.
- **4** לחץ על סימן הפלוס (+) או המינוס (–) כדי לשנות את עדיפות האתחול של ההתקן.

#### **ניקוי סיסמאות שנשכחו**

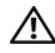

**אזהרה: לפני תחילת העבודה על חלקיו הפנימיים של המחשב, קרא את מידע הבטיחות שצורף למחשב ופעל על פי השלבים המפורטים "לפני שתתחיל" בעמוד .11 לקבלת מידע נוסף על נוהלי בטיחות מומלצים, עיין בדף הבית של התאימות לתקינה בכתובת .dell.com/regulatory\_compliance**

**אזהרה: כדי לנקות את הגדרת ה- CMOS, יש לנתק את המחשב משקע החשמל.** 

- **1** הסר את כיסוי המחשב. ראה "הסרת כיסוי המחשב" בעמוד .21
- **2** אתר את מגשר איפוס הסיסמה בן 3 הפינים (PSWD (בלוח המערכת. ראה "רכיבי לוח מערכת" בעמוד .19
	- **3** הסר את תקע המגשר בן 2 הפינים מפינים 2 ו- 3 והתקן אותו בפינים 1 ו- .2

#### **Sequence Boot) רצף אתחול)**

תכונה זו מאפשרת לך לשנות את רצף האתחול עבור התקנים.

#### **Options Boot) אפשרויות אתחול)**

- • **Drive Diskette) כונן תקליטונים)** המחשב מנסה לאתחל מכונן התקליטונים. אם אין מערכת הפעלה בכונן, המחשב מפיק הודעת שגיאה.
	- • **Drive Hard) כונן קשיח)** המחשב מנסה לאתחל מהכונן הקשיח הראשי. אם אין מערכת הפעלה בכונן, המחשב מפיק הודעת שגיאה.
	- לאתחל מנסה המחשב **) RW-CD/DVD/תקליטורים כונן (CD/DVD/CD-RW Drive**  מהכונן האופטי. אם אין תקליטור בכונן או שהתקליטור אינו מאפשר אתחול, המחשב מפיק הודעת שגיאה.
- • **Device Storage USB) התקן אחסון USB (** הכנס את התקן הזיכרון למחבר USB והפעל מחדש את המחשב. כאשר מופיע Options Boot 12F) אפשרויות אתחול 12F (בפינה הימנית התחתונה במסך, הקש <12F<. ה-BIOS מזהה את ההתקן ומוסיף את אפשרות זיכרון הבזק ה-USB לתפריט האתחול.

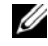

**הערה:** כדי לאתחל מהתקן USB, ההתקן חייב להיות כזה שניתן לאתחל ממנו. כדי לוודא שניתן לאתחל מההתקן, עיין בתיעוד ההתקן.

 • **Network) רשת)** — המחשב מנסה לאתחל מהרשת. אם אין מערכת הפעלה ברשת, המחשב מפיק הודעת שגיאה.

#### **שינוי רצף אתחול עבור האתחול הנוכחי**

באפשרותך להשתמש בתכונה זו כדי לשנות את רצף האתחול הנוכחי, לדוגמה, לאתחל מהכונן האופטי כדי להפעיל את Diagnostics Dell) תוכנית האבחון של Dell (מהתקליטור *Utilities and Drivers* (מנהלי התקנים ותוכניות שירות). רצף האתחול הקודם מתחדש באתחול הבא.

- **1** בעת אתחול מהתקן USB, חבר את התקן ה-USB למחבר USB.
	- **2** הפעל (או הפעל מחדש) את המחשב.
- F12 Boot Options , (F2 הגדרות (F2 Setup מופיע כאשר **3** (אפשרויות אתחול 12F ( בפינה הימנית התחתונה במסך, הקש <12F<.

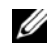

**הערה:** אם אתה ממתין זמן רב מדי והלוגו של מערכת ההפעלה מופיע, המשך להמתין עד אשר יופיע שולחן העבודה של Windows Microsoft. לאחר מכן כבה את המחשב ונסה שוב.

יופיע **Menu Device Boot**) תפריט התקן אתחול) המציג את כל התקני האתחול הזמינים.

**4** באפשרות **Menu Device Boot**) תפריט התקן אתחול) בחר את ההתקן שממנו ברצונך לאתחל.

לדוגמה, אם אתה מאתחל מהתקן זיכרון USB, סמן את האפשרות **Device Storage USB** (התקן אחסון USB (והקש <Enter<.

#### **Security) אבטחה)**

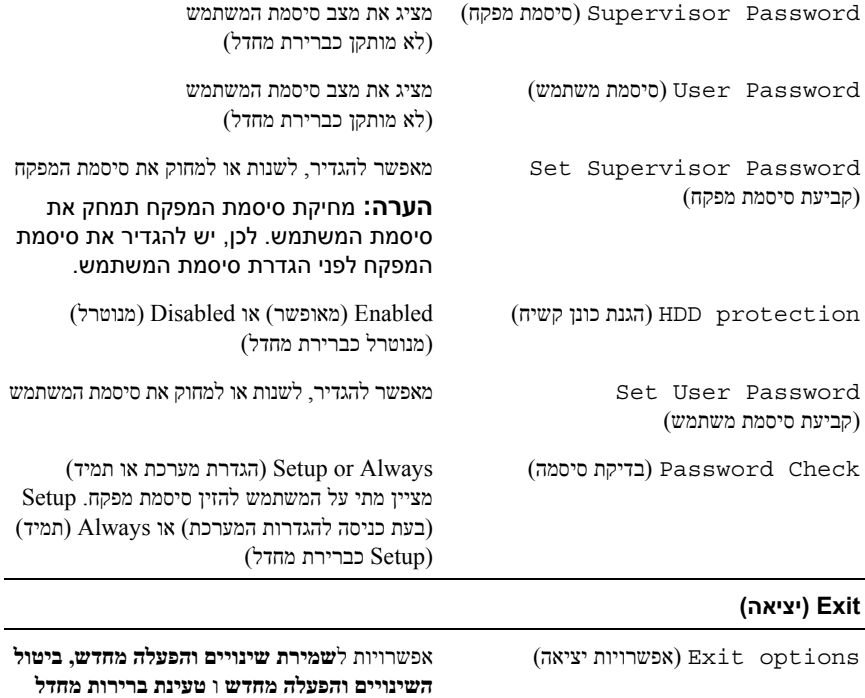

- התעוררות (Wake Up by integrated LAN (חשמל צריכת ניהול (Power Management באמצעות LAN משולב) — Enabled) מאופשר) או Disabled) מושבת) (מושבת כברירת מחדל)
	- Power Off (AC שחזור AC Recovery Last Power ;(הפעלה) Power On ;(כיבוי) Power Off) (מצב הפעלה אחרון) State כברירת מחדל)
- שיתוף (USB Powershare in S4/S5 State Enabled — (S4/S5 במצב USB מתח אספקת (מאופשר) או Disabled) מושבת) (מושבת כברירת מחדל)
	- שיתוף (USB Powershare in Sleep State אספקת מתח USB במצב שינה) —Normal (רגיל); Enhanced) מוגבר) (רגיל כברירת מחדל)
- או) מאופשר (Enabled Auto Power On Disabled) מנוטרל) (מנוטרל כברירת מחדל)
	- אוטומטית הפעלה (Auto Power On Date בתאריך) — 0 עד ,31 0 לכל יום (15 כברירת מחדל)
	- אוטומטית הפעלה (Auto Power On Hour בשעה) — 0 עד 23 (12 כברירת מחדל)
- אוטומטית הפעלה (Auto Power On Minute בדקה) — 0 עד 59 (30 כברירת מחדל)
- אוטומטית הפעלה (Auto Power On Second בשנייה) — 0 עד 59 (30 כברירת מחדל)

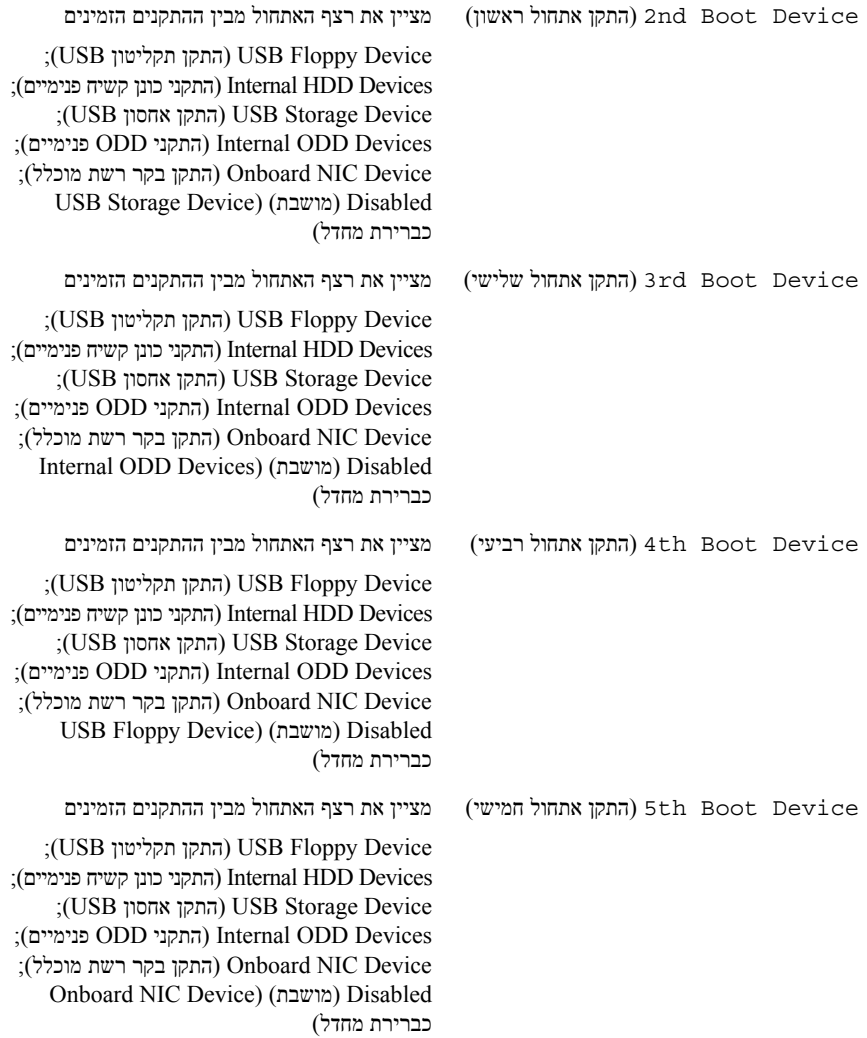

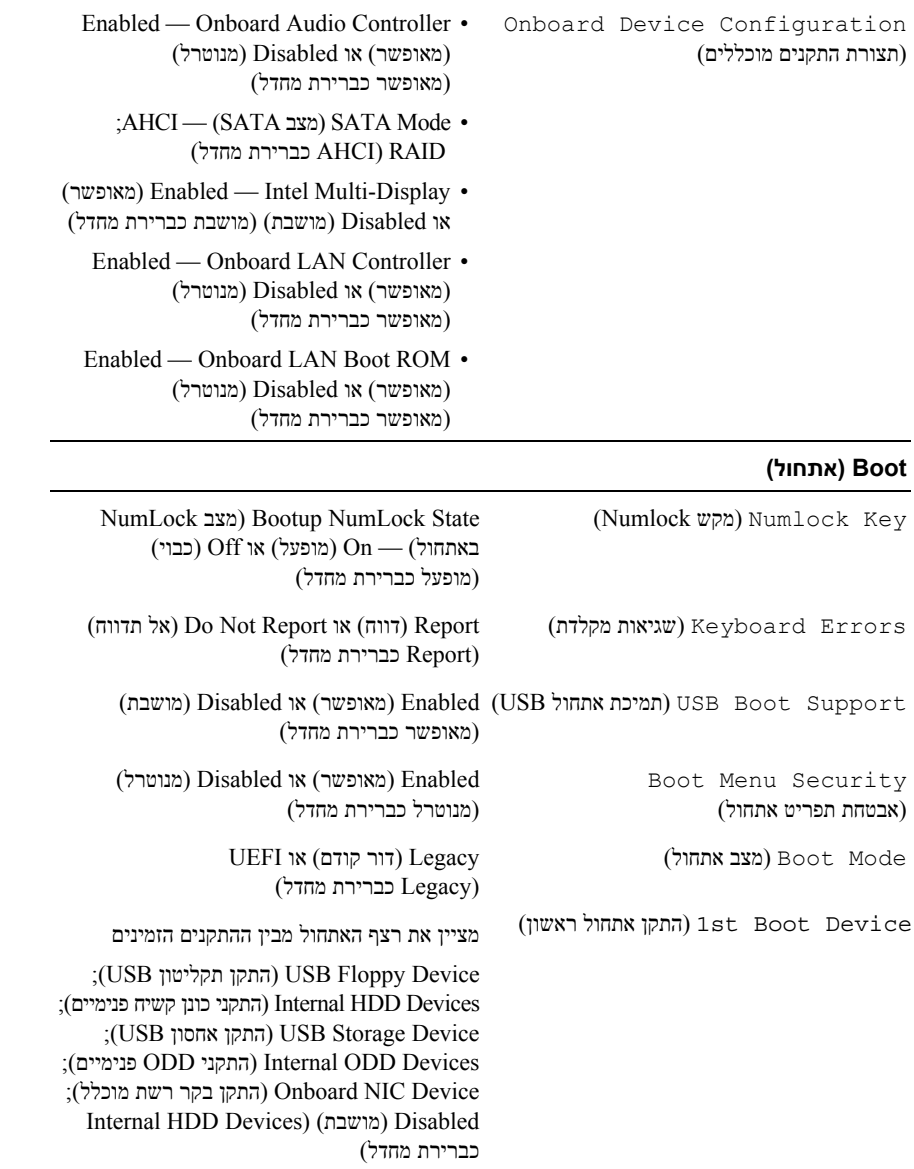

#### **Advanced) מתקדם)**

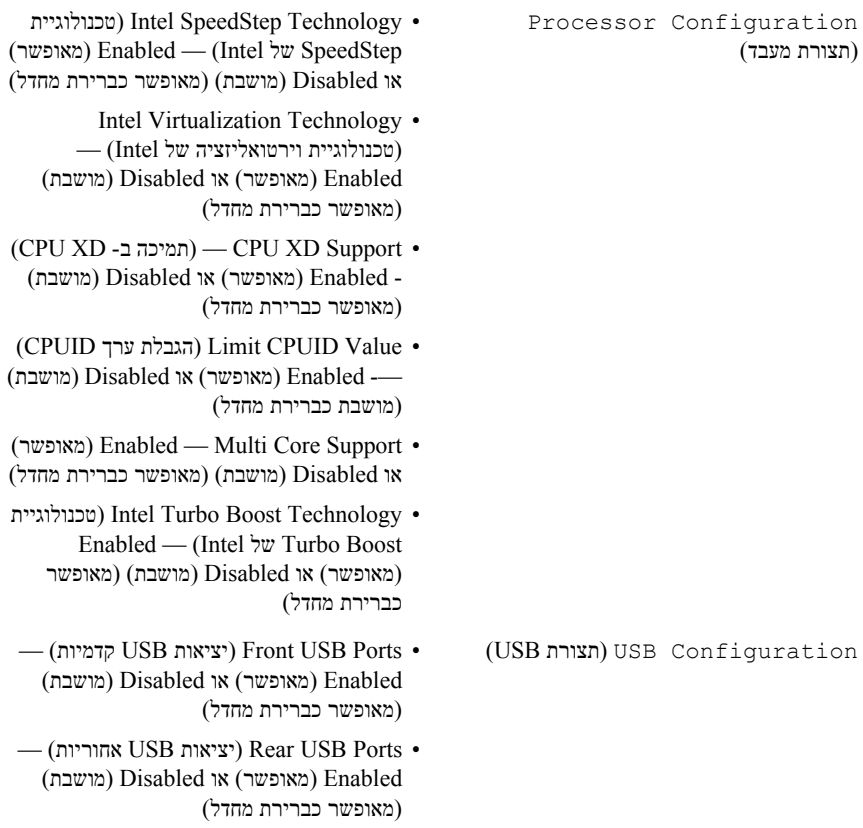

— עליונות USB יציאות (עליונות י $\,$  Top USB Ports  $\, \bullet \,$ Enabled) מאופשר) או Disabled) מושבת) (מאופשר כברירת מחדל)

Information Processor) פרטי מעבד)

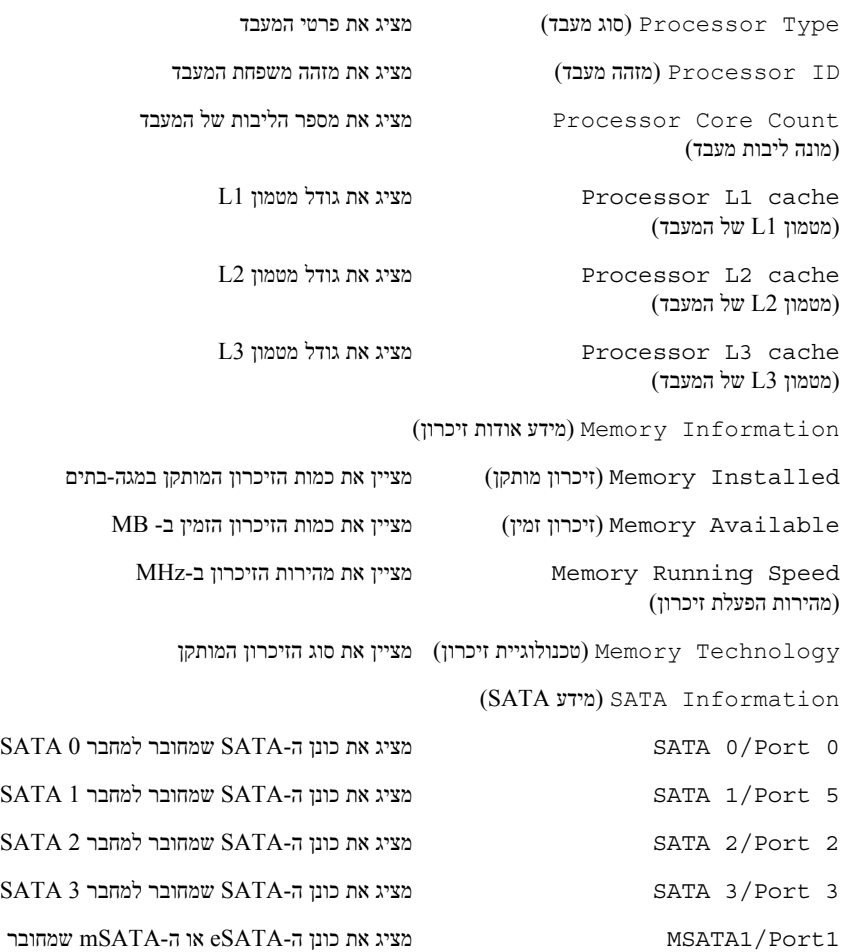

למחשב

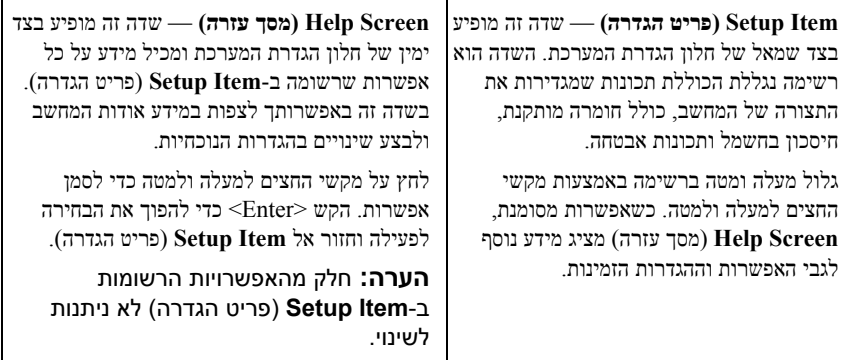

**Functions Key) פונקציות מקשים)** — שדה זה מוצג מתחת ל-**Screen Help**) מסך עזרה) ומציג את המקשים ואת הפונקציות המוקצות להם בשדה הגדרת המערכת הפעיל.

#### **אפשרויות הגדרת המערכת**

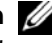

**הערה:** בהתאם למחשב ולהתקנים המותקנים, הפריטים הרשומים בסעיף זה עשויים להופיע או שלא להופיע בדיוק כפי שרשום.

#### **Main) ראשי)**

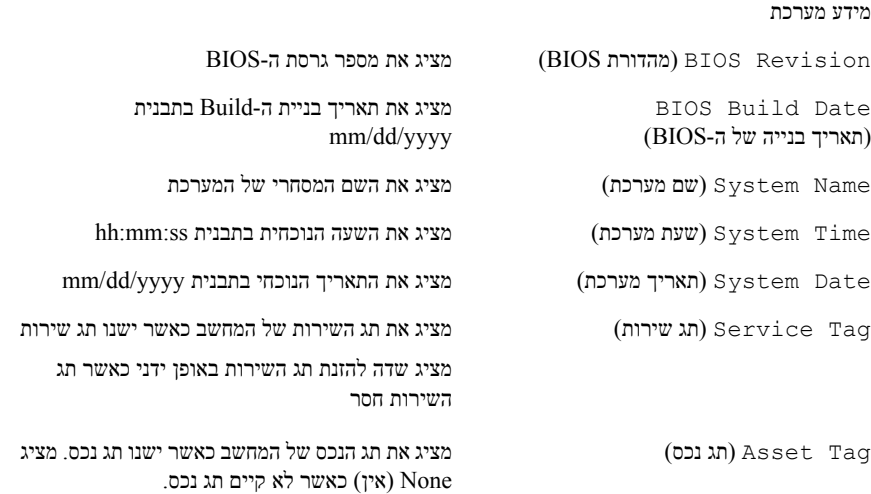

## **הגדרת מערכת 26**

## **סקירה כללית**

השתמש בהגדרת המערכת כדי:

- לקבל מידע על החומרה המותקנת במחשב, כגון נפח ה-RAM, גודל הכונן הקשיח וכדומה
	- לשנות את מידע התצורה של המערכת לאחר הוספה, שינוי או הסרה של חומרה במחשב
- להגדיר או לשנות אפשרות שניתנת לבחירה על-ידי המשתמש, כגון סיסמת משתמש, סוג הכונן הקשיח המותקן, הפעלה או השבתה של התקנים בסיסיים וכדומה

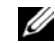

**הערה:** לפני שתבצע שינוי בהגדרת המערכת, מומלץ לרשום את המידע שבמסך הגדרת המערכת לצורך התייחסות בעתיד.

#### **כניסה להגדרת המערכת**

- **1** הפעל (או הפעל מחדש) את המחשב.
- **2** במהלך שלב ה-POST, כאשר הסמל של DELL מוצג, המתן להופעתה של ההנחיה להקיש  $<$ F2 והקש מיד F2 $<$ F2.

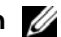

**הערה:** ההנחיה 2F מציינת כי המקלדת אותחלה. הודעה זו עשויה להופיע במהירות רבה, כך שעליך לשים לב להופעתה ואז להקיש <2F<. אם תקיש <2F <לפני קבלת ההנחיה 2F, הקשה זו תאבד. אם אתה ממתין זמן רב מדי והלוגו של מערכת ההפעלה מופיע, המשך להמתין עד אשר יופיע שולחן העבודה שלWindows Microsoft. לאחר מכן, כבה את המחשב ונסה שוב. ראה "כבה את המחשב ואת ההתקנים המחוברים אליו" בעמוד .11

#### **מסכי הגדרת מערכת**

במסך הגדרת המערכת מוצג מידע אודות תצורת המחשב הנוכחית או מידע שניתן לשנות. המידע על גבי המסך מחולק לשלושה אזורים: **Item Setup**) פריט הגדרה), **Screen Help**) מסך עזרה) פעיל ו-**Functions Key**) פונקציות המקשים).

## **החזרת לוח המערכת למקומו**

- **1** הכנס בעדינות את לוח המערכת לתוך המארז והחלק אותו לכיוון גב המחשב.
	- **2** הברג חזרה את הברגים שמאבטחים את לוח המערכת למארז.
		- **3** נתב וחבר את הכבלים שניתקת מלוח המערכת.

**הערה:** לקבלת מידע על מחברי לוח המערכת, ראה "רכיבי לוח מערכת" בעמוד 19

## **דרישות לביצוע לאחר הפעולה**

- **1** התקן מחדש את המעבד. ראה "התקנה מחדש של המעבד" בעמוד .93
- **2** החזר את מכלול מאוורר המעבד וגוף הקירור למקומו. ראה "החזרת מכלול מאוורר המעבד וגוף הקירור למקומו" בעמוד .89
	- **3** החזר את הכרטיס הגרפי למקומו. ראה "החזרת הכרטיס הגרפי למקומו" בעמוד .37
	- **4** החזר למקומם את כל כרטיסי 1x Express-PCI הקיימים במחשב. ראה "החזרת כרטיס .42 בעמוד" למקומו PCI-Express x1
		- **5** החזר את מודולי הזיכרון למקומם. ראה "החלפת מודולי זיכרון" בעמוד .26
- **6** החזר למקומו את ה-Card-Mini, אם ישנו כזה. ראה "החזרת ה-card-Mini למקומו" בעמוד .47
	- **7** החזר את כיסוי המחשב למקומו. ראה "החזרת כיסוי המחשב למקומו" בעמוד .23
	- **8** בצע את השלבים המתוארים בסעיף "לאחר העבודה על חלקיו הפנימיים של המחשב" בעמוד .13

#### **הזנת תג השירות ב-BIOS**

- **1** הפעל את המחשב.
- **2** הקש <2F <במהלך POST כדי להיכנס לתוכנית הגדרת המערכת.
- **3** נווט אל הכרטיסייה הראשית והזן את תג השירות בשדה **Setting Tag Service** (הגדרות תג שירות).

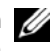

**הערה:** השדה Tag Service Set) הגדר תג שירות) מאפשר להזין את תג השירות באופן ידני רק כאשר תג השירות חסר.

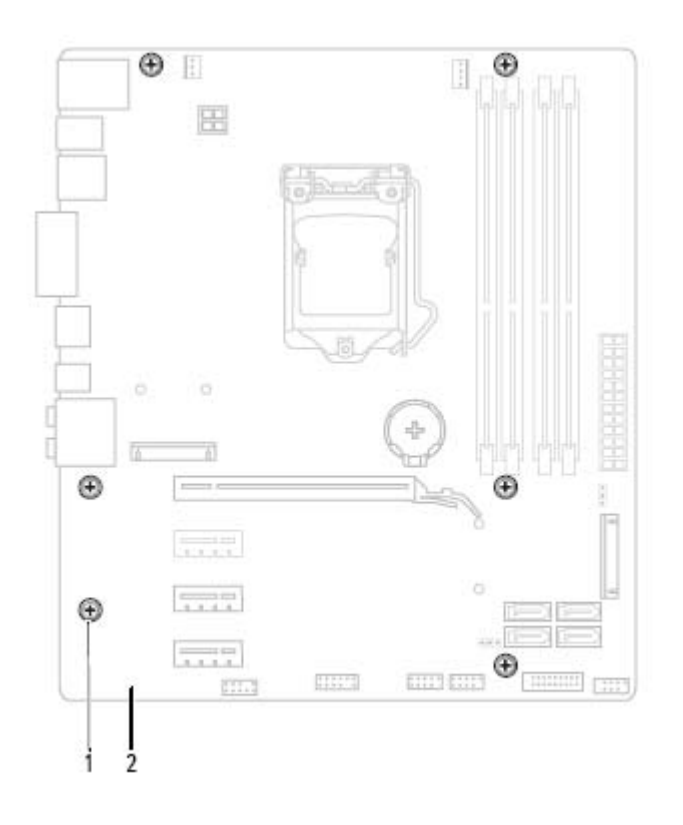

ברגים (6) ברגים השנרכת (6) ברגים  $1\,$ 

**4** הרם את לוח המערכת והוצא אותו מהמארז.

## **לוח המערכת 25**

**אזהרה: לפני תחילת העבודה על חלקיו הפנימיים של המחשב, קרא את מידע הבטיחות שצורף למחשב ופעל על פי השלבים המפורטים בסעיף "לפני שתתחיל" בעמוד .11 לקבלת מידע נוסף על נוהלי בטיחות מומלצים, עיין בדף הבית של התאימות לתקינה בכתובת .dell.com/regulatory\_compliance**

#### **דרישות מוקדמות**

- **1** הסר את כיסוי המחשב. ראה "הסרת כיסוי המחשב" בעמוד .21
- **2** הסר את ה-Card-Mini, אם ישנו כזה. ראה "הסרת כרטיס ה-Card-Mini "בעמוד .46
	- **3** הוצא את מודולי הזיכרון. ראה "הסרת מודולי זיכרון" בעמוד .25
- **4** הסר את כל כרטיס/י 1x Express-PCI הקיימים במחשב. ראה "הסרת כרטיס 1x Express-PCI" בעמוד .40
	- **5** הסר את הכרטיס הגרפי. ראה "הסרת הכרטיס הגרפי" בעמוד .35
	- **6** הסר את מכלול מאוורר המעבד וגוף הקירור. ראה "הסרת מכלול מאוורר המעבד וגוף הקירור" בעמוד 87
		- **7** הסר את המעבד. ראה "הסרת המעבד" בעמוד .92

#### **הסרת לוח המערכת**

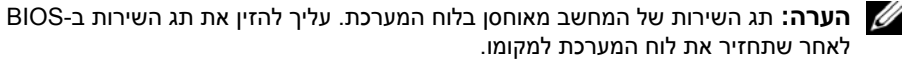

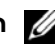

**הערה:** לפני ניתוק הכבלים מלוח המערכת, שים לב למיקומם של המחברים, כדי שתוכל לחבר אותם מחדש בצורה הנכונה לאחר שתחזיר את לוח המערכת למקומו.

- **1** נתק את כל הכבלים המחוברים ללוח המערכת.
- **2** רשום את ניתוב הכבל והסר את הכבל ממכווני הניתוב.
- **3** הסר את הברגים שמאבטחים את לוח המערכת לתושבת המארז.

**3** החזר למקומם את הברגים שמהדקים את ספק הכוח למארז.

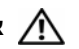

**אזהרה: אם לא תבריג ותהדק את כל הברגים, הדבר עלול לגרום להתחשמלות, מכיוון שברגים אלה מהווים חלק עיקרי בהארקת המערכת.** 

> **4** חבר את כבלי הזרם הישר (DC (אל לוח המערכת ואל הכוננים. ראה "רכיבי לוח מערכת" בעמוד .19

## **דרישות לביצוע לאחר הפעולה**

- **1** החזר את כיסוי המחשב למקומו. ראה "החזרת כיסוי המחשב למקומו" בעמוד .23
- **2** בצע את השלבים המתוארים בסעיף "לאחר העבודה על חלקיו הפנימיים של המחשב" בעמוד .13

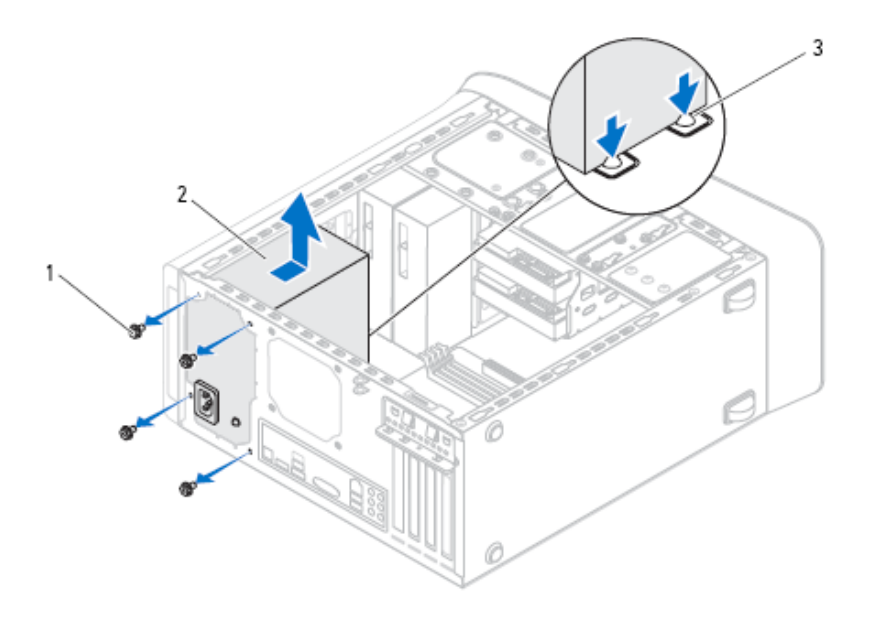

- 1 ברגים (4) 2 ספק כוח
	- 3 תפסי ספק הכוח (2)

### **החזרת יחידת ספק הכוח למקומה**

- **1** החלק את ספק הכוח לכיוון גב המארז.
- **2** ישר את חורי הברגים בספק הכוח עם חורי הברגים במארז.

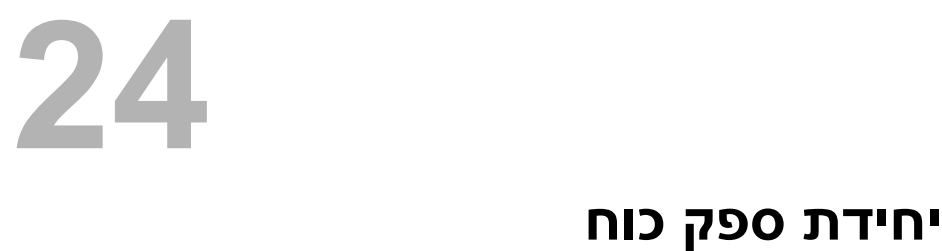

**אזהרה: לפני תחילת העבודה על חלקיו הפנימיים של המחשב, קרא את מידע הבטיחות שצורף למחשב ופעל על פי השלבים המפורטים ב- "לפני שתתחיל" בעמוד .11 לקבלת מידע נוסף על נוהלי בטיחות מומלצים, עיין בדף הבית של התאימות לתקינה בכתובת .dell.com/regulatory\_compliance**

#### **דרישות מוקדמות**

**1** הסר את כיסוי המחשב. ראה "הסרת כיסוי המחשב" בעמוד .21

#### **הסרת יחידת ספק הכוח**

- **1** נתק את כבלי הזרם הישר (DC (מלוח המערכת ומהכוננים. ראה "רכיבי לוח מערכת" בעמוד .19
	- **2** הסר את הברגים שמהדקים את ספק הכוח למארז.
	- **3** לחץ על תפסי ספק הכוח כדי לשחרר אותו ממארז המחשב.
		- **4** החלק את ספק הכוח, הרם אותו והוצא אותו מהמארז.

#### **דרישות לביצוע לאחר הפעולה**

- **1** החזר את כיסוי המחשב למקומו. ראה "החזרת כיסוי המחשב למקומו" בעמוד .23
- **2** בצע את השלבים המתוארים בסעיף "לאחר העבודה על חלקיו הפנימיים של המחשב" בעמוד .13
	- **3** היכנס לתוכנית הגדרת המערכת והגדר את התאריך והשעה. ראה "כניסה להגדרת המערכת" בעמוד .109
- **4** לפני החזרת סוללת המטבע למקומה, עדכן את הגדרות ה-BIOS בערכים שרשמת. ראה "הגדרת מערכת" בעמוד .109

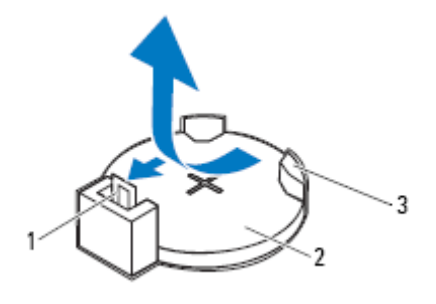

1 ידית שחרור סוללה 2 סוללת מטבע

3 שקע סוללה

## **החזרת סוללת המטבע למקומה**

 **1** הכנס את סוללת המטבע לתוך השקע, כאשר הצד המסומן *"+*" פונה כלפי מעלה, ודחף את סוללת המטבע לתוך השקע.

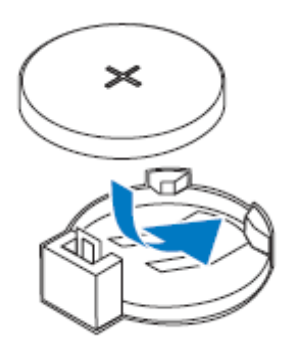

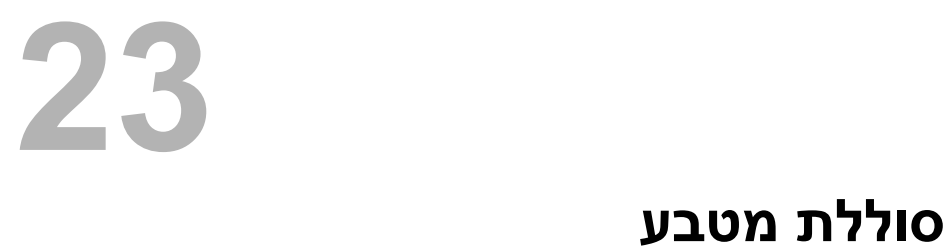

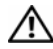

**אזהרה: לפני תחילת העבודה על חלקיו הפנימיים של המחשב, קרא את מידע הבטיחות שצורף למחשב ופעל על פי השלבים המפורטים "לפני שתתחיל" בעמוד .11 לקבלת מידע נוסף על נוהלי בטיחות מומלצים, עיין בדף הבית של התאימות לתקינה בכתובת .dell.com/regulatory\_compliance**

**אזהרה: הסוללה עלולה להתפוצץ אם תוכנס בצורה לא נכונה. החלף את הסוללה רק בסוג זהה או מקביל של סוללה. יש להשליך סוללות משומשות בהתאם להוראות היצרן.** 

#### **דרישות מוקדמות**

**1** הסר את כיסוי המחשב. ראה "הסרת כיסוי המחשב" בעמוד .21

## **הסרת סוללת המטבע**

**התראה: הוצאת סוללת המטבע מאפסת את הגדרות ה-BIOS להגדרות ברירת מחדל. מומלץ לשים לב מהן הגדרות ה-BIOS הקיימות לפני הוצאת סוללת המטבע. ראה "הגדרת מערכת" בעמוד 109 כדי לקבל הנחיות לכניסה לתוכנית הגדרת המערכת.** 

- **1** אתר את שקע הסוללה בלוח המערכת. ראה "רכיבי לוח מערכת" בעמוד .19
	- **2** לחץ על ידית שחרור הסוללה להסרת סוללת המטבע.

#### **דרישות לביצוע לאחר הפעולה**

- **1** החזר את מכלול מאוורר המעבד וגוף הקירור למקומו. ראה "החזרת מכלול מאוורר המעבד וגוף הקירור למקומו" בעמוד .89
	- **2** החזר את כיסוי המחשב למקומו. ראה "החזרת כיסוי המחשב למקומו" בעמוד .23
- **3** בצע את השלבים המתוארים בסעיף "לאחר העבודה על חלקיו הפנימיים של המחשב" בעמוד .13
- **5** כאשר המעבד מוכנסיושב כולו בתוך השקע, סגור את מכסה המעבד.
- **6** סובב את ידית השחרור כלפי מטה והכנס אותה מתחת ללשונית שבמכסה המעבד.

**התראה: ודא שחריץ מכסה המעבד נמצא מתחת למוט היישור.** 

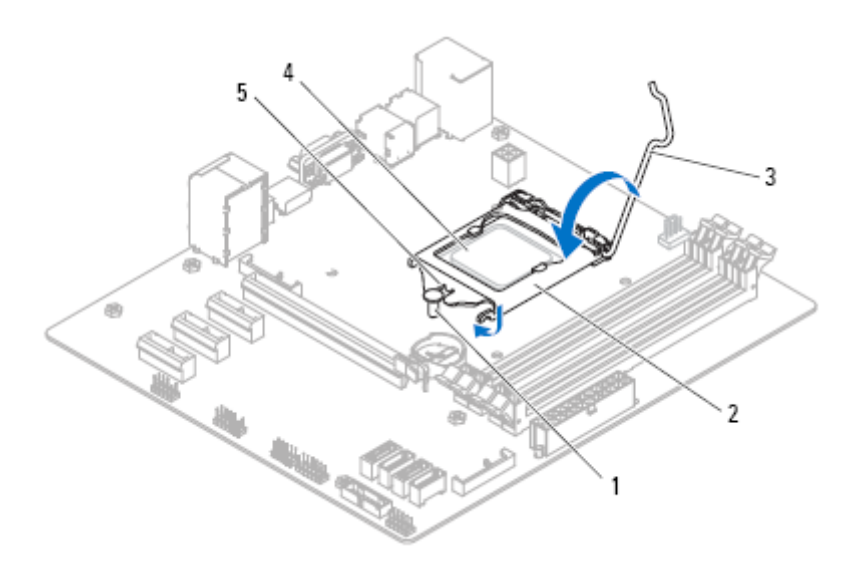

- 1 מוט יישור 2 מכסה מעבד
- - 3 ידית שחרור 4 מעבד
		- 5 חריץ מכסה מעבד
- **3** כוון את חריצי היישור שעל המעבד עם לשוניות היישור שבשקע.
- **4** ישר את הפינה בה ממוקם המצוידת בפין 1 של המעבד עם הפינה בה ממוקם המצוידת בפין 1 של שקע המעבד ולאחר מכן הנח את המעבד בשקע המעבד.

הנח את המעבד בעדינות בתוך השקע וודא כי המעבד ממוקם בצורה נכונה.

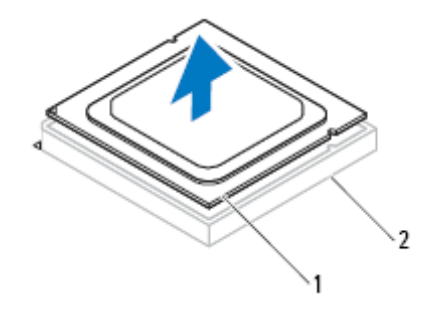

1 מעבד 2 שקע

 **3** הרם בעדינות את המעבד, כדי להסירו מהשקע. השאר את ידית השחרור פתוחה במצב המשוחרר, כדי שהשקע יהיה מוכן למעבד החדש.

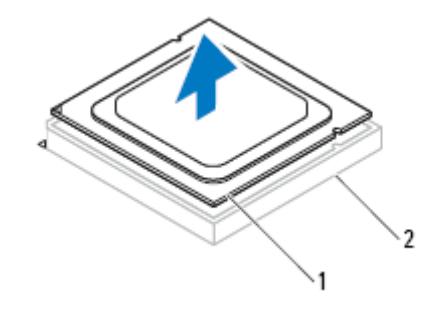

1 מעבד 2 שקע

#### **התקנה מחדש של המעבד**

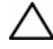

**התראה: בעת החלפת המעבד, אל תיגע באף פין שבתוך השקע ואל תאפשר לחפץ כלשהו ליפול על הפינים שבשקע.** 

**1** הוצא את המעבד החדש מאריזתו, והיזהר שלא לגעת בחלקו התחתון של המעבד.

**התראה: עליך למקם את המעבד בצורה נכונה בשקע המעבד, כדי למנוע נזק למעבד.**

**2** אם ידית השחרור בשקע אינה פתוחה לגמרי, הזז אותה למיקום זה.

#### **הסרת המעבד**

- **1** לחץ על ידית השחרור כלפי מטה ולאחר מכן משוך אותה החוצה, כדי לשחרר אותה מהלשונית שמאבטחת אותה.
	- **2** פתח את ידית השחרור לגמרי כדי לפתוח את מכסה המעבד.

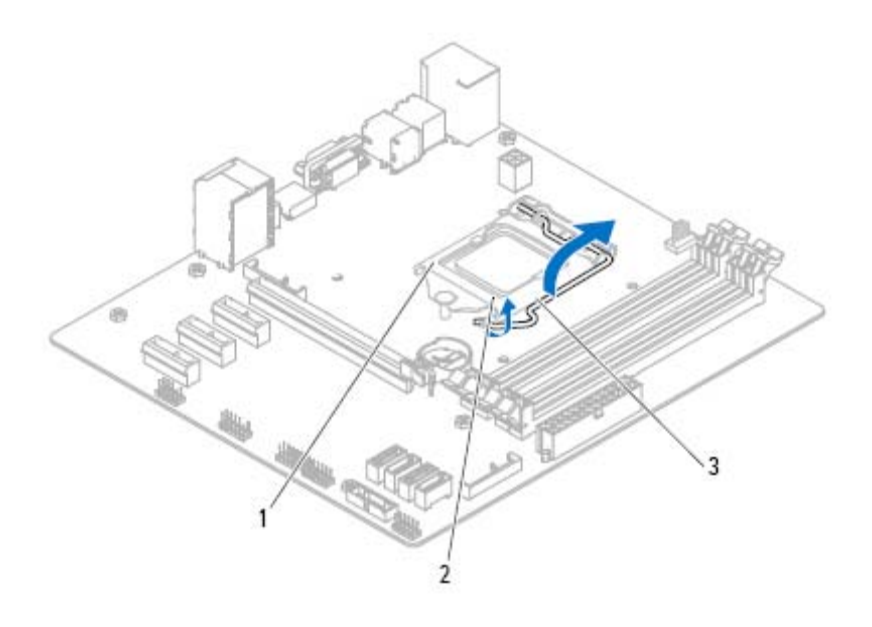

- 1 מכסה מעבד 2 לשונית
	- 3 ידית שחרור

**התראה: בעת הסרת המעבד, אל תיגע באף פין שבתוך השקע ואל תאפשר לחפץ כלשהו ליפול על הפינים שבשקע.** 

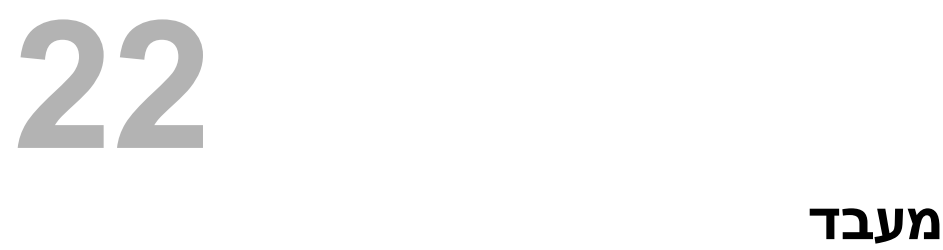

**אזהרה: לפני תחילת העבודה על חלקיו הפנימיים של המחשב, קרא את מידע הבטיחות שצורף למחשב ופעל על פי השלבים המפורטים "לפני שתתחיל" בעמוד .11 לקבלת מידע נוסף על נוהלי בטיחות מומלצים, עיין בדף הבית של התאימות לתקינה בכתובת .dell.com/regulatory\_compliance**

#### **דרישות מוקדמות**

**1** הסר את כיסוי המחשב. ראה "הסרת כיסוי המחשב" בעמוד .21

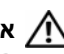

**אזהרה: על אף שמכלול מאוורר המעבד וגוף הקירור עטוף במעטה פלסטיק, הוא עלול להיות חם מאוד במהלך פעולה רגילה. ודא שהמתנת מספיק זמן עד שהוא יתקרר לפני שתיגע בו.** 

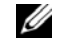

**הערה:** בעת החלפת המעבד, השתמש שוב במכלול המאוורר ובגוף הקירור המקורי, אלא אם כן דרוש מכלול מאוורר וגוף קירור חדש עבור המעבד החדש.

 **2** הסר את מכלול המאוורר וגוף הקירור של המעבד מהמחשב. ראה "הסרת מכלול מאוורר המעבד וגוף הקירור" בעמוד .87

#### **החזרת מכלול מאוורר המעבד וגוף הקירור למקומו**

- **1** נקה את המשחה התרמית מתחתית גוף הקירור.
- **2** במידת הצורך, מרח משחה תרמית חדשה על חלקו העליון של המעבד.
	- **3** הנח את מכלול מאוורר המעבד וגוף הקירור על גבי המעבד.
- **4** יישר את הברגים שבמכלול מאוורר המעבד וגוף הקירור עם החורים בלוח המערכת.
	- **5** חזק את הברגים שמהדקים את מכלול מאוורר המעבד וגוף הקירור ללוח המערכת.
- **6** חבר את כבל מאוורר המעבד למחבר בלוח המערכת, FAN\_CPU. ראה "רכיבי לוח מערכת" בעמוד .19

## **דרישות לביצוע לאחר הפעולה**

- **1** החזר את כיסוי המחשב למקומו. ראה "החזרת כיסוי המחשב למקומו" בעמוד .23
- **2** בצע את השלבים המתוארים בסעיף "לאחר העבודה על חלקיו הפנימיים של המחשב" בעמוד .13
**3** הרם את מכלול מאוורר המעבד וגוף הקירור והוצא אותו מהמחשב.

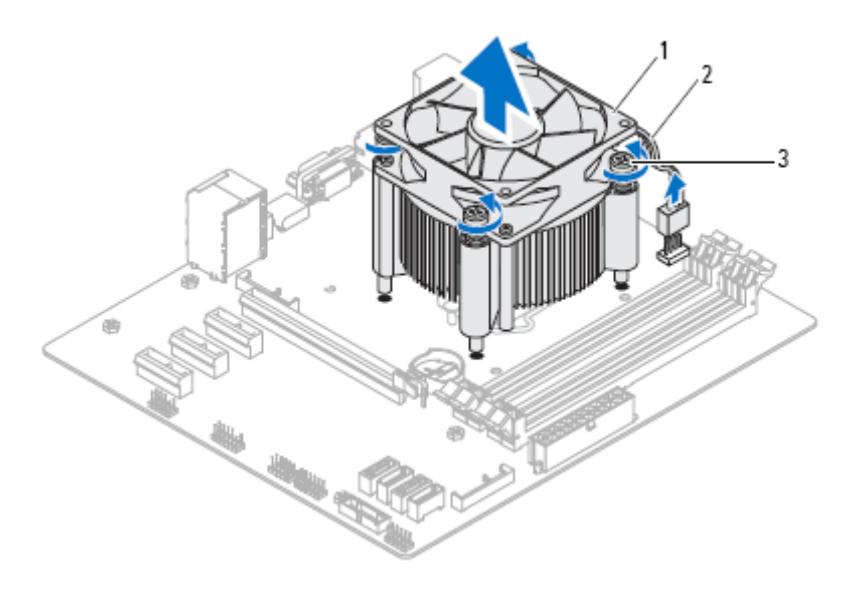

- מכלול מאוורר המעבד וגוף הקירור מאוורר מעבד מאוורר משבד מאוורר מ
	- 3 בורגי חיזוק (4)

## **21**

### **מכלול מאוורר המעבד וגוף הקירור**

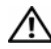

**אזהרה: לפני תחילת העבודה על חלקיו הפנימיים של המחשב, קרא את מידע הבטיחות שצורף למחשב ופעל על פי השלבים המפורטים "לפני שתתחיל" בעמוד .11 לקבלת מידע נוסף על נוהלי בטיחות מומלצים, עיין בדף הבית של התאימות לתקינה בכתובת .dell.com/regulatory\_compliance**

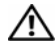

**אזהרה: גוף הקירור עשוי להתחמם מאוד במהלך פעולה רגילה. המתן מספיק זמן עד שגוף הקירור יתקרר לפני שתיגע בו.** 

#### **דרישות מוקדמות**

**1** הסר את כיסוי המחשב. ראה "הסרת כיסוי המחשב" בעמוד .21

#### **הסרת מכלול מאוורר המעבד וגוף הקירור**

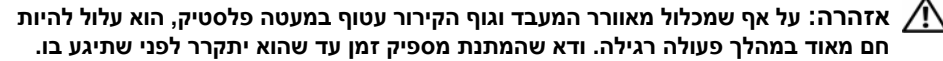

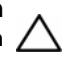

**התראה: כדי להבטיח שהמעבד יוכל להתקרר במידה מספקת, אל תיגע באזורים מוליכי החום שבמכלול מאוורר המעבד וגוף הקירור. השמן שנמצא על העור עלול להפחית את יכולת העברת החום של המשחה התרמית.** 

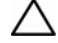

**התראה: מכלול מאוורר המעבד וגוף הקירור הינו יחידה אחת. אל תנסה להסיר רק את המאוורר בנפרד.** 

- **1** נתק את הכבל של מאוורר המעבד ממחבר לוח המערכת, FAN\_CPU. ראה "רכיבי לוח מערכת" בעמוד 19
- **2** היעזר במברג בעל ראש שטוח ושחרר את ארבעת הברגים המהדקים את מכלול מאוורר המעבד וגוף הקירור ללוח המערכת.

#### **החזרת מאוורר המארז למקומו**

- **1** יישר את חורי הברגים שבמאוורר המארז עם חורי הברגים במארז.
	- **2** החזר למקומם את הברגים שמהדקים את מאוורר המארז למארז.
- **3** חבר את כבל מאוורר המארז למחבר לוח המערכת 1FAN\_SYS. ראה "רכיבי לוח מערכת" בעמוד .19

- **1** החזר את כיסוי המחשב למקומו. ראה "החזרת כיסוי המחשב למקומו" בעמוד .23
- **2** בצע את השלבים המתוארים בסעיף "לאחר העבודה על חלקיו הפנימיים של המחשב" בעמוד .13

#### **הסרת מאוורר המארז**

- **1** נתק את כבל מאוורר המארז ממחבר לוח המערכת 1FAN\_SYS. ראה "רכיבי לוח מערכת" בעמוד .19
	- **2** הסר את הברגים שמהדקים את מאוורר המארז למארז.
	- **3** החלק והרם את מאוורר המארז מהמחשב כפי שמוצג באיור.

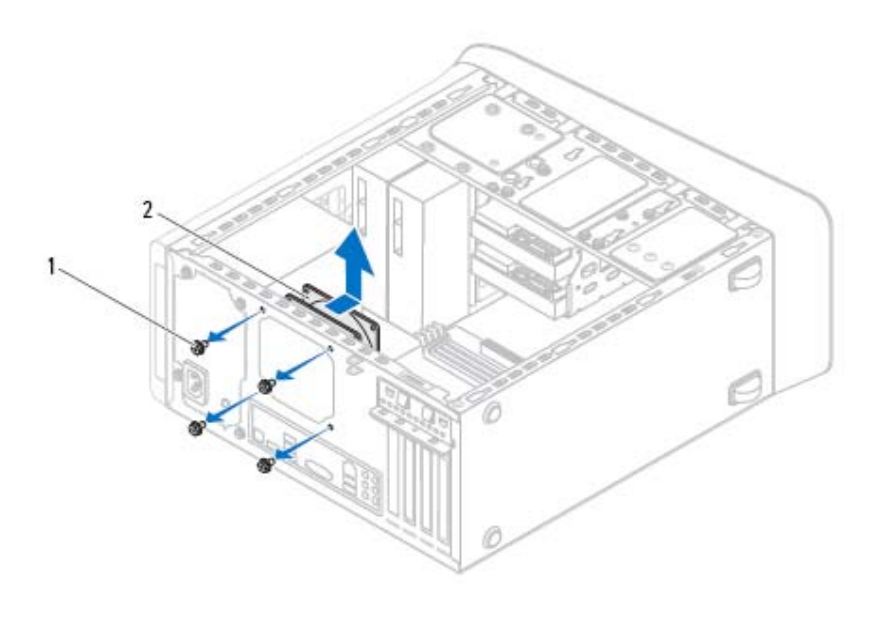

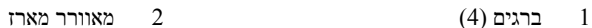

# **מאוורר מארז 20**

**אזהרה: לפני תחילת העבודה על חלקיו הפנימיים של המחשב, קרא את מידע הבטיחות שצורף למחשב ופעל על פי השלבים המפורטים בסעיף "לפני שתתחיל" בעמוד .11 לקבלת מידע נוסף על נוהלי בטיחות מומלצים, עיין בדף הבית של התאימות לתקינה בכתובת .dell.com/regulatory\_compliance**

#### **דרישות מוקדמות**

**1** הסר את כיסוי המחשב. ראה "הסרת כיסוי המחשב" בעמוד .21

#### **החזרת מודול לחצן ההפעלה למקומו**

- **1** ישר ודחף את לשוניות מודול לחצן ההפעלה לתוך החריצים שבלוח העליון.
- **2** חבר את כבל מודול לחצן ההפעלה אל מחבר לוח המערכת, PANEL\_F. ראה "רכיבי לוח מערכת" בעמוד .19

- **1** החזר את הכיסוי העליון למקומו. ראה "התקנה מחדש של הכיסוי העליון" בעמוד .70
	- **2** החזר את הכונן האופטי למקומו. ראה "החזרת הכונן האופטי למקומו" בעמוד .63
		- **3** החזר את הלוח הקדמי למקומו. ראה "החזרת הלוח הקדמי למקומו" בעמוד .31
	- **4** החזר את כיסוי המחשב למקומו. ראה "החזרת כיסוי המחשב למקומו" בעמוד .23
- **5** בצע את השלבים המתוארים בסעיף "לאחר העבודה על חלקיו הפנימיים של המחשב" בעמוד .13

#### **הסרת מודול לחצן ההפעלה**

- **1** נתק את כבל מודול לחצן ההפעלה ממחבר לוח המערכת, PANEL\_F. ראה "רכיבי לוח מערכת" בעמוד .19
	- **2** לחץ על לשוניות מודול לחצן ההפעלה והרם את מודול לחצן ההפעלה כדי לשחררו מהלוח העליון.

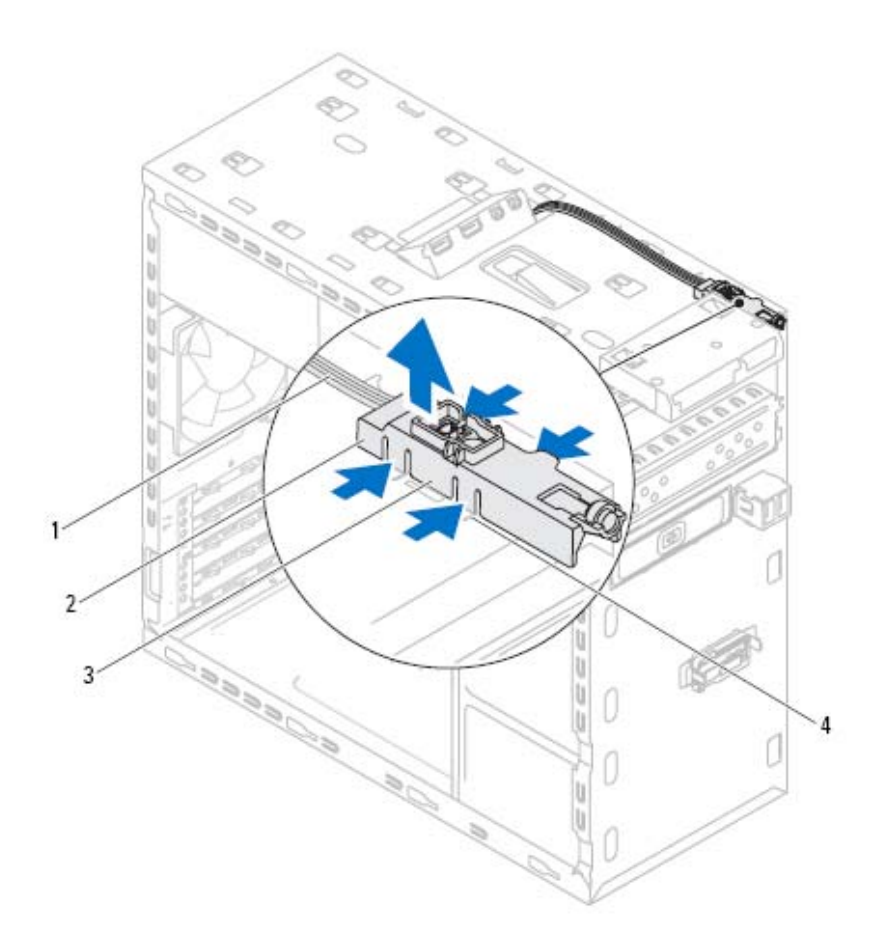

- 
- 3 לשוניות מודול לחצן ההפעלה (4) 4 חריץ
- ר כבל מודול לחצן הפעלה  $2$ 
	-

### **מודול לחצן ההפעלה 19**

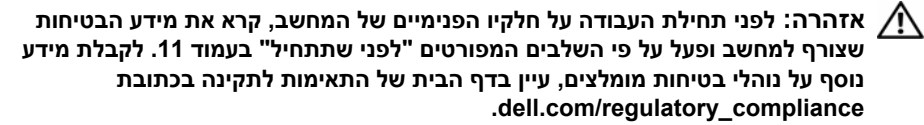

#### **דרישות מוקדמות**

- **1** הסר את כיסוי המחשב. ראה "הסרת כיסוי המחשב" בעמוד .21
	- **2** הסר את הלוח הקדמי. ראה "הסרת הלוח הקדמי" בעמוד .29
- **3** הסר את הכונן האופטי. ראה "הסרת הכונן האופטי" בעמוד .61
- **4** הסר את הכיסוי העליון. ראה "הסרת המכסה העליון" בעמוד .69

- **1** החזר את הלוח הקדמי למקומו. ראה "החזרת הלוח הקדמי למקומו" בעמוד .31
- **2** החזר את כיסוי המחשב למקומו. ראה "החזרת כיסוי המחשב למקומו" בעמוד .23
- **3** בצע את השלבים המתוארים בסעיף "לאחר העבודה על חלקיו הפנימיים של המחשב" בעמוד .13

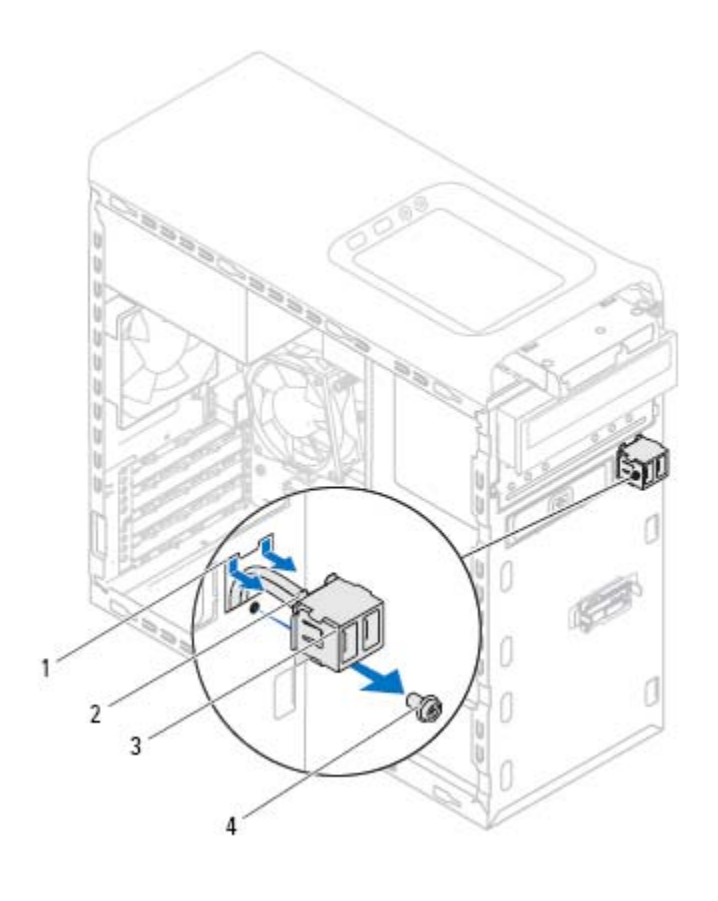

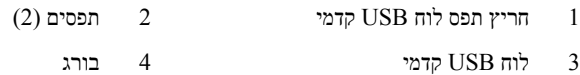

#### **החזרת לוח ה-USB הקדמי למקומו**

- **1** ישר והכנס את תפסי לוח USB הקדמי לתוך החריץ של תפס לוח USB הקדמי.
	- **2** החזר את הבורג שמחבר את לוח USB הקדמי אל הלוח הקדמי של המחשב.
- **3** חבר את כבלי לוח ה-USB הקדמי למחבר 2USB\_F שבלוח המערכת. ראה "רכיבי לוח מערכת" בעמוד .19

# **לוח USB קדמי 18**

**אזהרה: לפני תחילת העבודה על חלקיו הפנימיים של המחשב, קרא את מידע הבטיחות שצורף למחשב ופעל על פי השלבים המפורטים "לפני שתתחיל" בעמוד .11 לקבלת מידע נוסף על נוהלי בטיחות מומלצים, עיין בדף הבית של התאימות לתקינה בכתובת .dell.com/regulatory\_compliance**

#### **דרישות מוקדמות**

- **1** הסר את כיסוי המחשב. ראה "הסרת כיסוי המחשב" בעמוד .21
	- **2** הסר את הלוח הקדמי. ראה "הסרת הלוח הקדמי" בעמוד .29

### **הסרת לוח USB הקדמי**

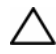

**התראה: נקוט משנה זהירות בעת החלקת לוח ה-USB הקדמי החוצה מהמחשב. רשלנות עלולה לגרום נזק למחברי הכבלים ולתפסים המנתבים של הכבלים.** 

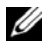

**הערה: בעת הסרת הכבלים, רשום את ניתובם כדי שתוכל לנתב אותם מחדש כהלכה לאחר החזרת לוח ה-USB הקדמי למקומו.** 

- **1** נתק את כבלי לוח ה-USB הקדמי ממחבר 2USB\_F שבלוח המערכת. ראה "רכיבי לוח מערכת" בעמוד 19
	- **2** הסר את הבורג שמחבר את לוח USB הקדמי אל הלוח הקדמי של המחשב.
	- **3** החלק את לוח USB הקדמי כלפי מטה לשחרור התפסים מהלוח הקדמי, ואז משוך אותו אליך.

### **החזרת לוח הקלט/פלט העליון**

- **1** ישר את חורי הברגים בלוח הקלט/פלט העליון עם חורי הברגים בלוח העליון.
- **2** החזר למקומם את הברגים שמהדקים את לוח הקלט/פלט העליון ללוח העליון.
- **3** חבר את כבלי לוח הקלט/פלט העליון למחברים 3USB\_F ו1-AUDIO\_F שבלוח המערכת. ראה "רכיבי לוח מערכת" בעמוד .19

- **1** החזר את הכיסוי העליון למקומו. ראה "התקנה מחדש של הכיסוי העליון" בעמוד .70
	- **2** החזר את הכונן האופטי למקומו. ראה "החזרת הכונן האופטי למקומו" בעמוד .63
		- **3** החזר את הלוח הקדמי למקומו. ראה "החזרת הלוח הקדמי למקומו" בעמוד .31
	- **4** החזר את כיסוי המחשב למקומו. ראה "החזרת כיסוי המחשב למקומו" בעמוד .23
- **5** בצע את השלבים המתוארים בסעיף "לאחר העבודה על חלקיו הפנימיים של המחשב" בעמוד .13

- 3 לוח עליון
- נעליון (I/O) ברגים (2) ברגים (2) ברגים (2) ברגים (

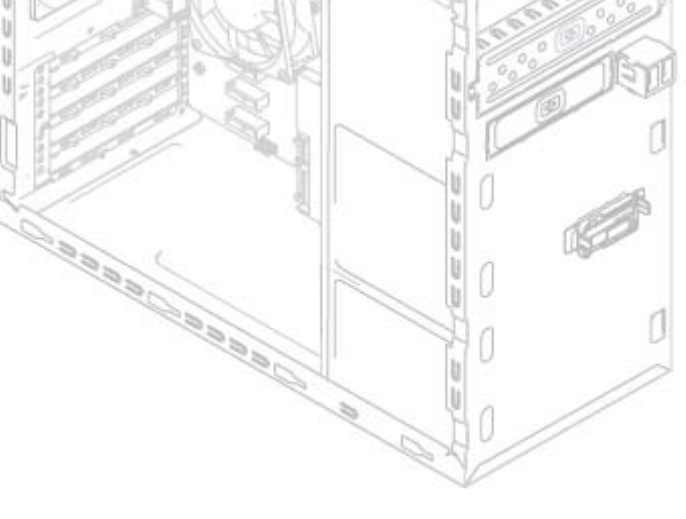

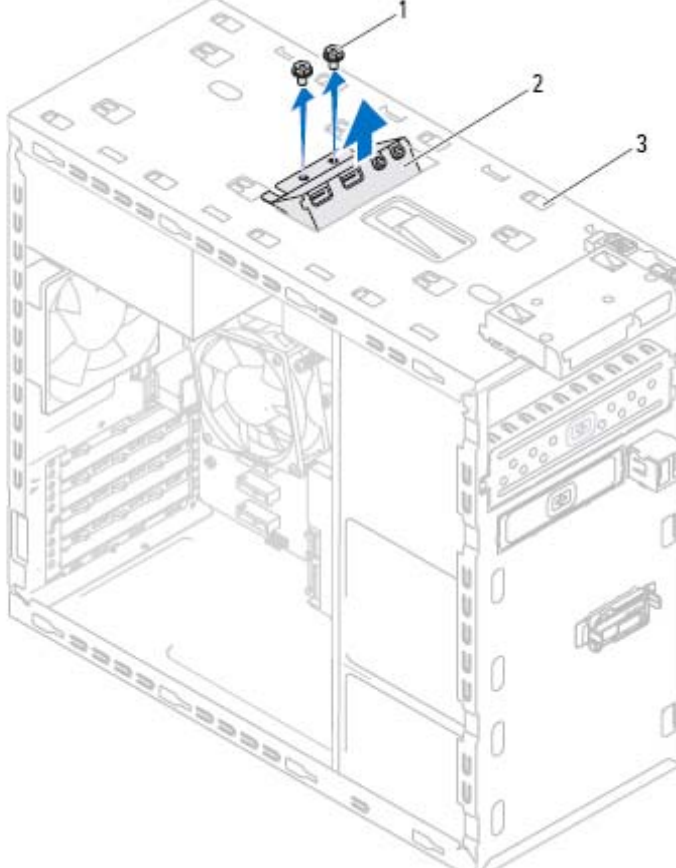

## **לוח קלט/פלט (O/I (עליון 17**

**אזהרה: לפני תחילת העבודה על חלקיו הפנימיים של המחשב, קרא את מידע הבטיחות שצורף למחשב ופעל על פי השלבים המפורטים "לפני שתתחיל" בעמוד .11 לקבלת מידע נוסף על נוהלי בטיחות מומלצים, עיין בדף הבית של התאימות לתקינה בכתובת .dell.com/regulatory\_compliance**

#### **דרישות מוקדמות**

- **1** הסר את כיסוי המחשב. ראה "הסרת כיסוי המחשב" בעמוד .21
	- **2** הסר את הלוח הקדמי. ראה "הסרת הלוח הקדמי" בעמוד .29
- **3** הסר את הכונן האופטי. ראה "הסרת הכונן האופטי" בעמוד .61
- **4** הסר את הכיסוי העליון. ראה "הסרת המכסה העליון" בעמוד .69

#### **הסרת לוח הקלט/פלט העליון**

- **1** נתק את כבלי לוח הקלט/פלט העליון מהמחברים 3USB\_F ו1-AUDIO\_F שבלוח המערכת. ראה "רכיבי לוח מערכת" בעמוד .19
	- **2** הסר את הברגים שמהדקים את לוח הקלט/פלט העליון ללוח העליון.
		- **3** הסר בזהירות את לוח הקלט/פלט העליון מהלוח העליון.

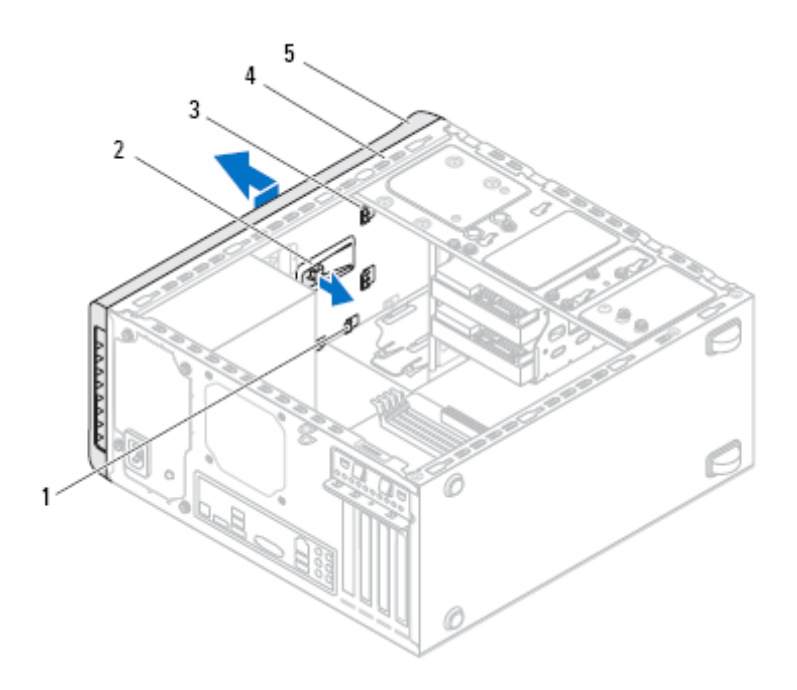

- חריצים  $2$  לשונית שחרור  $2$ 
	- 3 לשוניות כיסוי עליון 4 לוח עליון
		- 5 כיסוי עליון

#### **התקנה מחדש של הכיסוי העליון**

- **1** ישר את הלשוניות שבכיסוי העליון מול החריצים שבלוח העליון.
- **2** לחץ והחלק את הכיסוי העליון לכיוון חלקו האחורי של המחשב עד לכניסתו למקומו בנקישה.

- **1** החזר את הכונן האופטי למקומו. ראה "החזרת הכונן האופטי למקומו" בעמוד .63
	- **2** החזר את הלוח הקדמי למקומו. ראה "החזרת הלוח הקדמי למקומו" בעמוד .31
- **3** החזר את כיסוי המחשב למקומו. ראה "החזרת כיסוי המחשב למקומו" בעמוד .23
- **4** בצע את השלבים המתוארים בסעיף "לאחר העבודה על חלקיו הפנימיים של המחשב" בעמוד .13

# **כיסוי עליון 16**

**אזהרה: לפני תחילת העבודה על חלקיו הפנימיים של המחשב, קרא את מידע הבטיחות שצורף למחשב ופעל על פי השלבים המפורטים "לפני שתתחיל" בעמוד .11 לקבלת מידע נוסף על נוהלי בטיחות מומלצים, עיין בדף הבית של התאימות לתקינה בכתובת .dell.com/regulatory\_compliance**

#### **דרישות מוקדמות**

- **1** הסר את כיסוי המחשב. ראה "הסרת כיסוי המחשב" בעמוד .21
	- **2** הסר את הלוח הקדמי. ראה "הסרת הלוח הקדמי" בעמוד .29
- **3** הסר את הכונן האופטי. ראה "הסרת הכונן האופטי" בעמוד .61

#### **הסרת המכסה העליון**

- **1** משוך את לשונית השחרור, והחלק את הכיסוי העליון לכיוון חזית המחשב כדי לשחרר את לשוניות הכיסוי העליון מהחריצים שבלוח העליון.
	- **2** משוך את הכיסוי העליון להרחקתו מהלוח העליון.
		- **3** הנח את הכיסוי העליון בצד במקום בטוח.

#### **החזרת קורא כרטיסי המדיה למקומו**

- **1** החלק בעדינות את מובילי קורא כרטיסי המדיה לתוך החריצים שבלוח העליון.
	- **2** החזר למקומם את הברגים שמהדקים את קורא כרטיסי המדיה ללוח הקדמי.
		- **3** חבר את כבל קורא כרטיסי המדיה אל מחבר 1USB\_F שבלוח המערכת. ראה "רכיבי לוח מערכת" בעמוד .19

- **1** החזר את הכיסוי העליון למקומו. ראה "התקנה מחדש של הכיסוי העליון" בעמוד .70
	- **2** החזר את הכונן האופטי למקומו. ראה "החזרת הכונן האופטי למקומו" בעמוד .63
		- **3** החזר את הלוח הקדמי למקומו. ראה "החזרת הלוח הקדמי למקומו" בעמוד .31
	- **4** החזר את כיסוי המחשב למקומו. ראה "החזרת כיסוי המחשב למקומו" בעמוד .23
- **5** בצע את השלבים המתוארים בסעיף "לאחר העבודה על חלקיו הפנימיים של המחשב" בעמוד .13

#### **הסרת קורא כרטיסי המדיה**

- **1** הסר את הברגים שמהדקים את קורא כרטיסי המדיה ללוח הקדמי. הברגים נמצאים מתחת לקורא כרטיסי המדיה.
- **2** נתק את כבל קורא כרטיסי המדיה ממחבר 1USB\_F שבלוח המערכת. ראה "רכיבי לוח מערכת" בעמוד .19
	- **3** החלק והרם את קורא כרטיסי המדיה כדי להסירו מהלוח העליון.

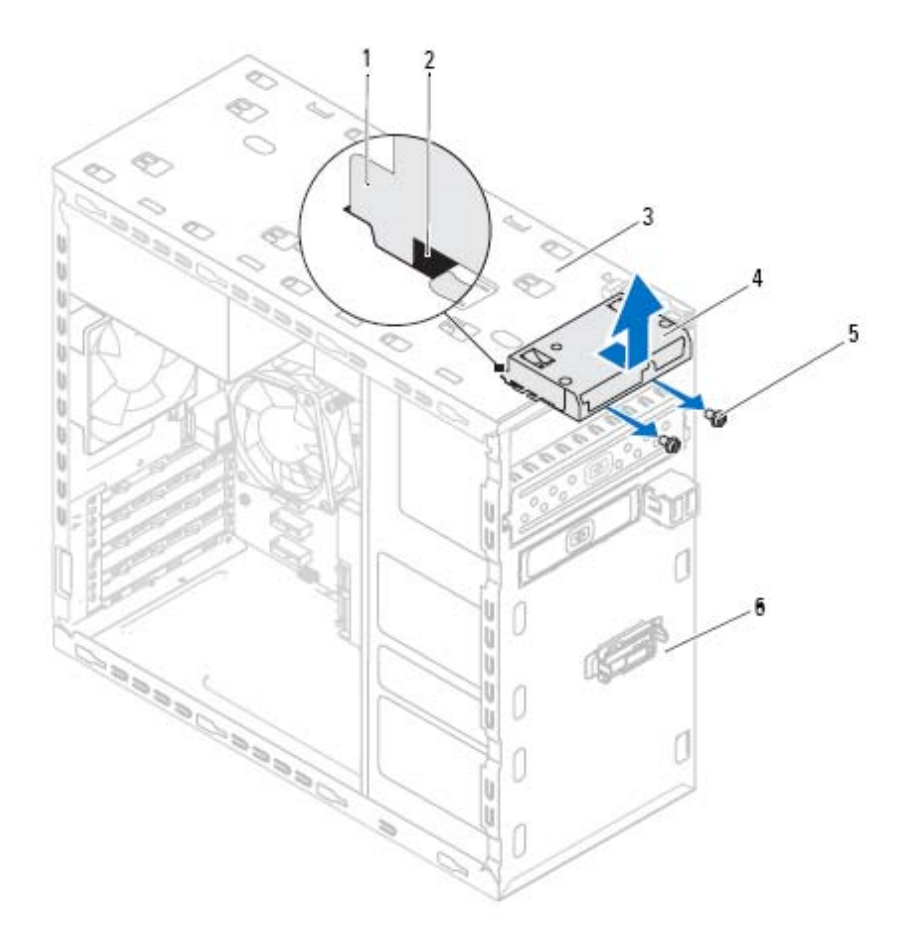

- 1 מובילי קורא כרטיסי מדיה (2) 2 חריצים (2)
	-
	- 5 ברגים (2) 6 לוח קדמי
- 
- 3 לוח עליון 4 קורא כרטיסי מדיה
	-

# **קורא כרטיסי מדיה 15**

**אזהרה: לפני תחילת העבודה על חלקיו הפנימיים של המחשב, קרא את מידע הבטיחות שצורף למחשב ופעל על פי השלבים המפורטים "לפני שתתחיל" בעמוד .11 לקבלת מידע נוסף על נוהלי בטיחות מומלצים, עיין בדף הבית של התאימות לתקינה בכתובת .dell.com/regulatory\_compliance**

#### **דרישות מוקדמות**

- **1** הסר את כיסוי המחשב. ראה "הסרת כיסוי המחשב" בעמוד .21
	- **2** הסר את הלוח הקדמי. ראה "הסרת הלוח הקדמי" בעמוד .29
- **3** הסר את הכונן האופטי. ראה "הסרת הכונן האופטי" בעמוד .61
- **4** הסר את הכיסוי העליון. ראה "הסרת המכסה העליון" בעמוד .69

#### **התקנת כונן אופטי משני**

- **1** הכנס מברג וסובב אותו כדי להסיר את לוחית המתכת המתנתקת.
	- **2** משוך את לוחית המתכת המתנתקת מהמארז.

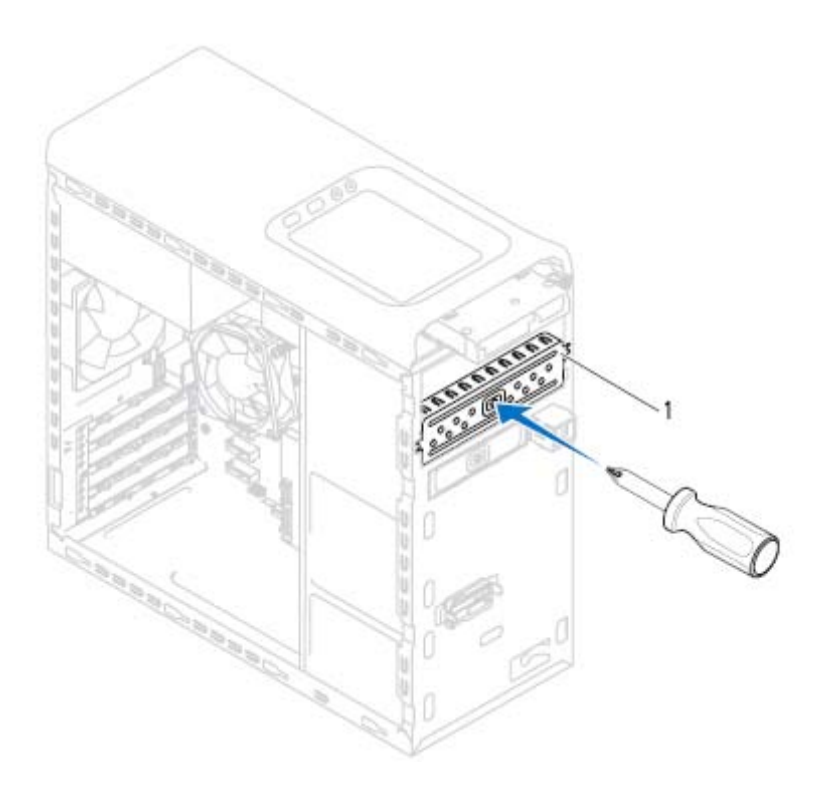

- 1 לוחית מתכת מתנתקת
- **3** החלק בעדינות את הכונן האופטי המשני למקומו בתא הכונן האופטי, דרך חזית המחשב.
	- **4** ישר את חורי הברגים בכונן האופטי המשני עם חורי הברגים במארז.
	- **5** החזר למקומם את שני הברגים המהדקים את הכונן האופטי המשני למארז.
		- **6** חבר את כבל החשמל ואת כבל הנתונים לכונן האופטי המשני.

- **1** החזר את כיסוי המחשב למקומו. ראה "החזרת כיסוי המחשב למקומו" בעמוד .23
- **2** החזר את המסגרת הקדמית למקומה. ראה "החזרת הלוח הקדמי למקומו" בעמוד .31

#### **החזרת הכונן האופטי למקומו**

- **1** החלק בעדינות את הכונן האופטי למקומו בתא הכונן האופטי, דרך חזית המחשב.
	- **2** ישר את חורי הברגים בכונן האופטי עם חורי הברגים במארז.
	- **3** החזר למקומם את הברגים שמהדקים את הכונן האופטי למארז.
		- **4** חבר את כבל החשמל וכבל הנתונים לכונן האופטי.

#### **דרישות לביצוע לאחר הפעולה**

- **1** החזר את כיסוי המחשב למקומו. ראה "החזרת כיסוי המחשב למקומו" בעמוד .23
- **2** החזר את המסגרת הקדמית למקומה. ראה "החזרת הלוח הקדמי למקומו" בעמוד .31

#### **כונן אופטי משני**

#### **דרישות מוקדמות**

- **1** הסר את כיסוי המחשב. ראה "הסרת כיסוי המחשב" בעמוד .21
	- **2** הסר את הלוח הקדמי. ראה "הסרת הלוח הקדמי" בעמוד .29

**3** דחף והחלק את הכונן האופטי החוצה דרך החלק הקדמי של המחשב.

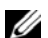

**הערה:** חזור על השלבים 1 עד 3 כדי להסיר את הכונן האופטי המשני, אם ישנו.

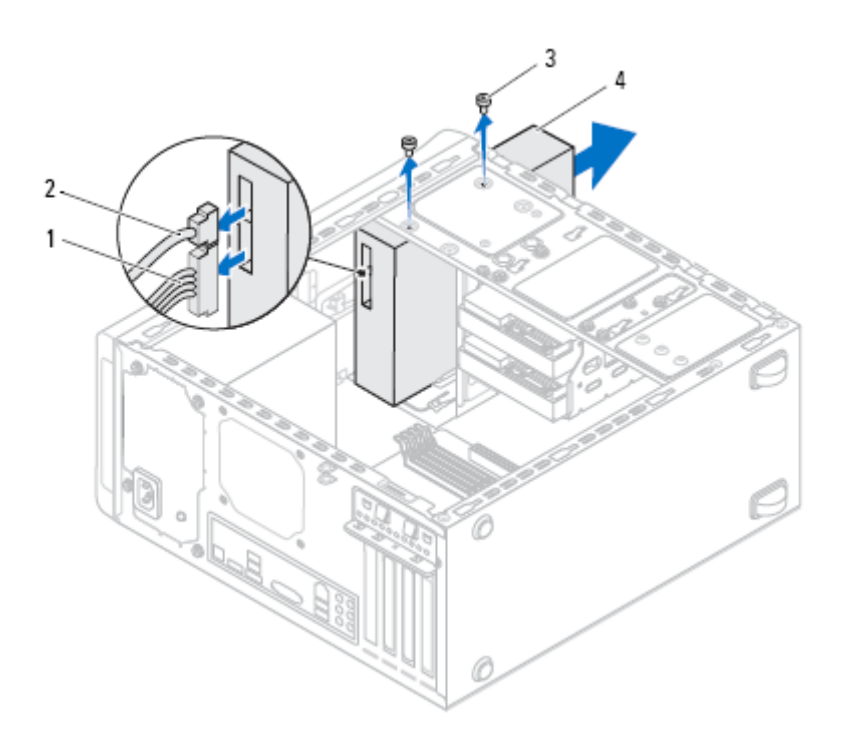

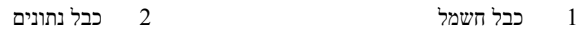

- 3 ברגים (2) 4 כונן אופטי
	- **4** הנח את הכונן האופטי בצד במקום בטוח.

# **כונן אופטי 14**

**אזהרה: לפני תחילת העבודה על חלקיו הפנימיים של המחשב, קרא את מידע הבטיחות שצורף למחשב ופעל על פי השלבים המפורטים "לפני שתתחיל" בעמוד .11 לקבלת מידע נוסף על נוהלי בטיחות מומלצים, עיין בדף הבית של התאימות לתקינה בכתובת .dell.com/regulatory\_compliance**

#### **דרישות מוקדמות**

- **1** הסר את כיסוי המחשב. ראה "הסרת כיסוי המחשב" בעמוד .21
	- **2** הסר את הלוח הקדמי. ראה "הסרת הלוח הקדמי" בעמוד .29

#### **הסרת הכונן האופטי**

- **1** נתק את כבל החשמל וכבל הנתונים מהכונן האופטי.
- **2** הסר את הברגים שמהדקים את הכונן האופטי למארז.

#### **החזרת הכונן הקשיח המשני למקומו**

- **1** החלק את הכונן הקשיח המשני לתוך תא הכונן הקשיח.
- **2** יישר את חורי הברגים בכונן הקשיח המשני עם חורי הברגים בתא הכונן הקשיח.
- **3** החזר למקומם את הברגים שמהדקים את הכונן הקשיח המשני לתא הכונן הקשיח.

- **1** החזר את תא הכונן הקשיח למקומו. ראה "החזרת תא הכונן הקשיח למקומו" בעמוד .58
- **2** החזר את הכונן הקשיח הראשי למקומו. ראה "החזרת הכונן הקשיח הראשי למקומו" בעמוד .56
	- **3** החזר את כיסוי המחשב למקומו. ראה "החזרת כיסוי המחשב למקומו" בעמוד .23

## **כונן קשיח משני (אופציונלי)**

#### **דרישות מוקדמות**

- **1** הסר את כיסוי המחשב. ראה "הסרת כיסוי המחשב" בעמוד .21
- **2** הסר את הכונן הקשיח הראשי. ראה "הסרת הכונן הקשיח הראשי" בעמוד .55
	- **3** הסר את תא הכונן הקשיח. ראה "הסרת תא הכונן הקשיח" בעמוד .57

#### **הסרת הכונן הקשיח המשני**

- **1** הסר את הברגים שמהדקים את הכונן הקשיח המשני לתא הכונן הקשיח.
	- **2** החלק את הכונן הקשיח המשני אל מחוץ לתא הכונן הקשיח.

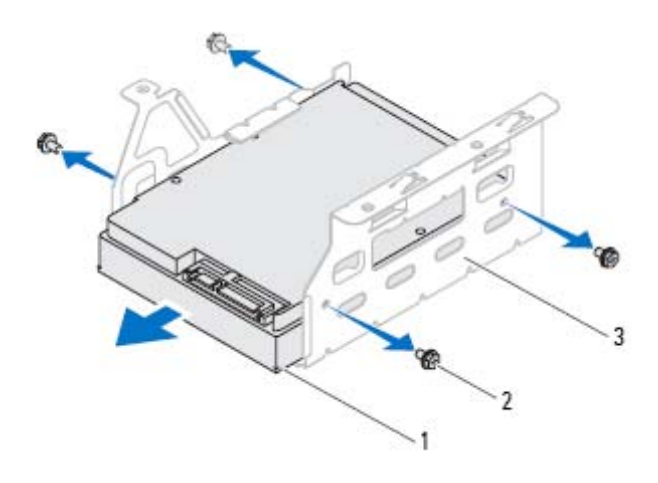

- 1 כונן קשיח משני 2 ברגים (4)
	- 3 תא הכונן הקשיח

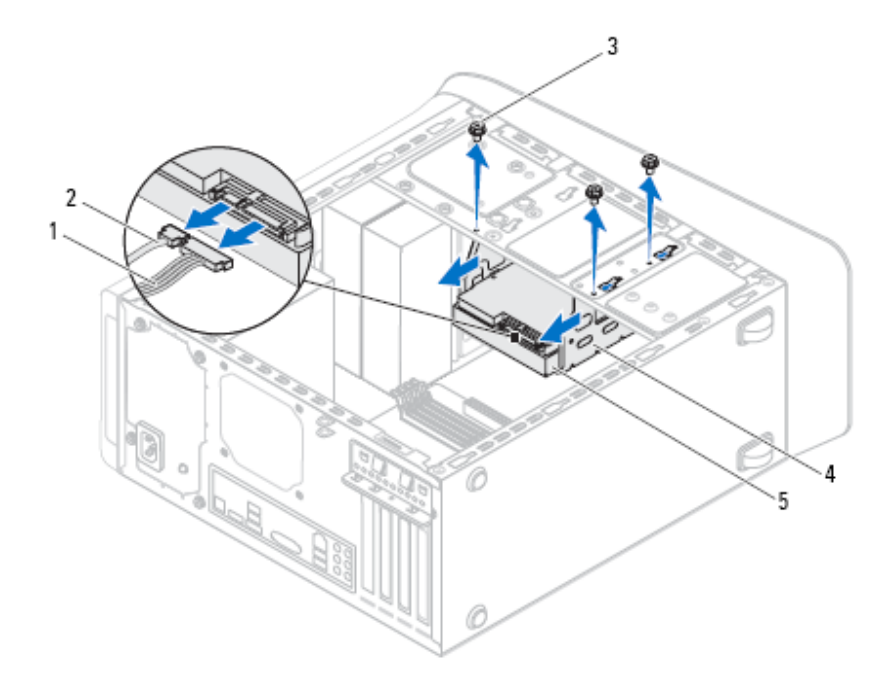

- 1 כבל חשמל 2 כבל נתונים
- 3 ברגים (3) 4 תא הכונן הקשיח
- 
- 
- 5 כונן קשיח משני

#### **החזרת תא הכונן הקשיח למקומו**

- **1** יישר את חורי הברגים בתא כונן הקשיח עם חורי הברגים במארז.
- **2** החזר למקומם את הברגים שמהדקים את תא הכונן הקשיח למארז.
- **3** חבר את כבל החשמל ואת כבל הנתונים אל הכונן הקשיח המשני, אם קיים כזה.

- **1** החזר את הכונן הקשיח הראשי למקומו. ראה "החזרת הכונן הקשיח הראשי למקומו" בעמוד .56
	- **2** החזר את כיסוי המחשב למקומו. ראה "החזרת כיסוי המחשב למקומו" בעמוד .23

### **תא כונן קשיח**

#### **דרישות מוקדמות**

- **1** הסר את כיסוי המחשב. ראה "הסרת כיסוי המחשב" בעמוד .21
- **2** הסר את הכונן הקשיח הראשי. ראה "הסרת הכונן הקשיח הראשי" בעמוד .55

#### **הסרת תא הכונן הקשיח**

- **1** נתק את כבל החשמל ואת כבל הנתונים מהכונן הקשיח המשני, אם קיים כזה.
	- **2** הסר את הברגים שמהדקים את תא הכונן הקשיח למארז.
		- **3** החלק את תא הכונן הקשיח החוצה לכיוון גב המארז.

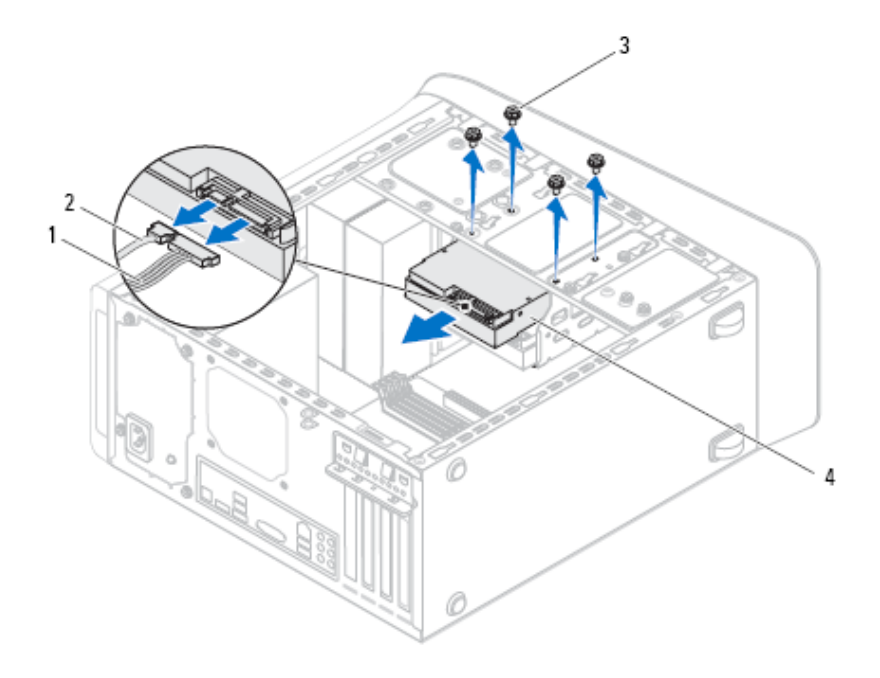

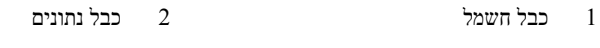

י ברגים (4) ברגים (4) ברגים (4) ברגים (4) ברגים (4) ברגים (4) ב $3$ 

#### **החזרת הכונן הקשיח הראשי למקומו**

- **1** החלק את הכונן הקשיח הראשי לתוך תא הכונן הקשיח.
- **2** יישר את חורי הברגים בכונן הקשיח הראשי עם חורי הברגים במארז.
- **3** החזר למקומם את הברגים המהדקים את הכונן הקשיח הראשי למארז.
	- **4** חבר את כבל החשמל ואת כבל הנתונים לכונן הקשיח הראשי.

- **1** החזר את כיסוי המחשב למקומו. ראה "החזרת כיסוי המחשב למקומו" בעמוד .23
- **2** בצע את השלבים המתוארים בסעיף "לאחר העבודה על חלקיו הפנימיים של המחשב" בעמוד .13

# **כוננים קשיחים 13**

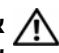

**אזהרה: לפני תחילת העבודה על חלקיו הפנימיים של המחשב, קרא את מידע הבטיחות שצורף למחשב ופעל על פי השלבים המפורטים "לפני שתתחיל" בעמוד .11 לקבלת מידע נוסף על נוהלי בטיחות מומלצים, עיין בדף הבית של התאימות לתקינה בכתובת .dell.com/regulatory\_compliance**

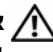

**אזהרה: בעת הסרת הכונן הקשיח מהמחשב כשהכונן חם,** *אין לגעת* **במעטפת המתכת של הכונן הקשיח.** 

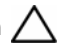

**התראה: כדי להימנע מאובדן נתונים, אין להסיר את הכונן הקשיח כאשר המחשב פועל או נמצא במצב שינה.** 

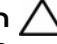

**התראה: כוננים קשיחים הם רכיבים רגישים במיוחד. נקוט משנה זהירות בעת טיפול בכונן הקשיח.** 

### **כונן קשיח ראשי**

#### **דרישות מוקדמות**

**1** הסר את כיסוי המחשב. ראה "הסרת כיסוי המחשב" בעמוד .21

#### **הסרת הכונן הקשיח הראשי**

- **1** נתק את כבל החשמל ואת כבל הנתונים מהכונן הקשיח הראשי.
	- **2** הסר את הברגים שמהדקים את הכונן הקשיח למארז.
		- **3** החלק את הכונן הקשיח החוצה לכיוון גב המחשב.

### **החזרת כונן mSATA למקומו**

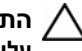

**התראה: המחברים מסומנים בקודים כדי להבטיח הכנסה נכונה. שימוש בכוח מופרז עלול לפגוע במחברים.** 

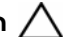

**התראה: כדי למנוע נזק לכונן mSATA, ודא שאין כבלים מתחת לכונן mSATA.** 

- **1** ישר את החריץ בכונן mSATA עם הלשונית שבמחבר לוח המערכת.
- **2** הכנס את כונן ה-mSATA, בזווית של 45 מעלות, למחבר בלוח המערכת.
- **3** דחף את הקצה השני של כונן ה-mSATA לתוך החריץ שבלוח המערכת והחזר למקומם את הברגים שמהדקים את כונן ה-mSATA אל לוח המערכת.

- **1** החזר את כיסוי המחשב למקומו. ראה "החזרת כיסוי המחשב למקומו " בעמוד .23
- **2** בצע את השלבים המתוארים בסעיף "לאחר העבודה על חלקיו הפנימיים של המחשב " בעמוד .13

# **כונן mSATA 12**

**אזהרה: לפני תחילת העבודה על חלקיו הפנימיים של המחשב, קרא את מידע הבטיחות שצורף למחשב ופעל על פי השלבים המפורטים "לפני שתתחיל" בעמוד .11 לקבלת מידע נוסף על נוהלי בטיחות מומלצים, עיין בדף הבית של התאימות לתקינה בכתובת .dell.com/regulatory\_compliance**

#### **דרישות מוקדמות**

**1** הסר את כיסוי המחשב. ראה "הסרת כיסוי המחשב" בעמוד .21

### **הסרת כונן mSATA**

- **1** אתר את חריץ ה-mSATA) 1MSATA (בלוח המערכת. ראה "רכיבי לוח מערכת" בעמוד .19
	- **2** הסר את הברגים שמהדקים את כונן mSATA ללוח המערכת.
	- **3** הרם את כונן ה-mSATA והוצא אותו מהמחבר בלוח המערכת.

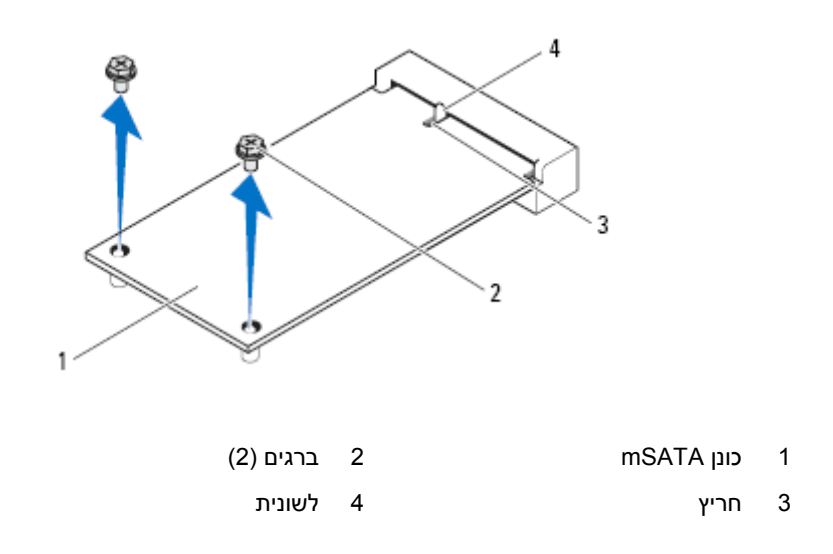
#### **החזרת אנטנות כרטיס ה-card-Mini למקומן**

- **1** הנח את אנטנות כרטיס ה-Card-Mini במקומן והחזר למקומם את הברגים שמהדקים את אנטנות כרטיס ה-Card-Mini ללוח העליון.
	- **2** נתב את כבלי האנטנה של ה-Card-Mini דרך מכווני הניתוב.
	- **3** חבר את כבלי האנטנה המתאימים לכרטיס ה-WLAN שאתה מתקין. על התווית של כרטיס ה-WLAN מסומנים שני משולשים (שחור ולבן):
		- חבר את הכבל השחור למחבר המסומן במשולש שחור.
			- חבר את הכבל הלבן למחבר המסומן במשולש לבן.

- **1** החזר את הכיסוי העליון למקומו. ראה "התקנה מחדש של הכיסוי העליון" בעמוד .70
	- **2** החזר את הלוח הקדמי למקומו. ראה "החזרת הלוח הקדמי למקומו" בעמוד .31
	- **3** החזר את כיסוי המחשב למקומו. ראה "החזרת כיסוי המחשב למקומו" בעמוד .23
- **4** בצע את השלבים המתוארים בסעיף "לאחר העבודה על חלקיו הפנימיים של המחשב" בעמוד .13

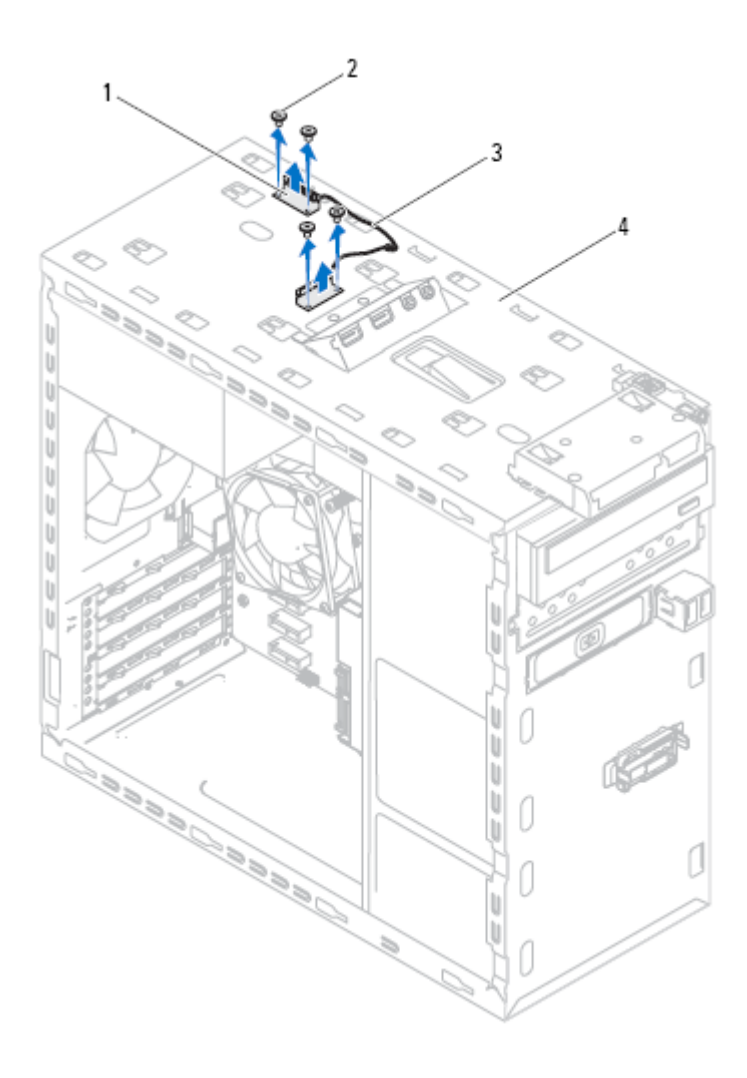

- 1 אנטנות כרטיס Card-Mini) 2 (2 ברגים (4)
- 3 כבלי אנטנה של כרטיס ה-Card-Mini 4 לוח עליון
- 

## **אנטנות כרטיס Card-Mini 11**

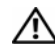

**אזהרה: לפני תחילת העבודה על חלקיו הפנימיים של המחשב, קרא את מידע הבטיחות שצורף למחשב ופעל על פי השלבים המפורטים "לפני שתתחיל" בעמוד .11 לקבלת מידע נוסף על נוהלי בטיחות מומלצים, עיין בדף הבית של התאימות לתקינה בכתובת .dell.com/regulatory\_compliance**

#### **דרישות מוקדמות**

- **1** הסר את כיסוי המחשב. ראה "הסרת כיסוי המחשב" בעמוד .21
	- **2** הסר את הלוח הקדמי. ראה "הסרת הלוח הקדמי" בעמוד .29
- **3** הסר את הכיסוי העליון. ראה "הסרת המכסה העליון" בעמוד .69

## **הסרת אנטנות כרטיס ה-Card-Mini**

- **1** נתק את אנטנת כרטיס ה-Card-Mini מכרטיס ה-Card-Mini.
- **2** רשום את ניתוב כבלי האנטנה של כרטיס ה-Card-Mini והוצא את הכבלים ממכווני הניתוב.
	- **3** הסר את הברגים שמהדקים את אנטנות כרטיס ה-Card-Mini ללוח העליון.
		- **4** הרם את אנטנות כרטיס ה-Card-Mini ושחרר אותם מהלוח העליון.

### **החזרת ה-card-Mini למקומו**

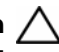

**התראה: המחברים מסומנים בקודים כדי להבטיח הכנסה נכונה. שימוש בכוח מופרז עלול לפגוע במחברים.** 

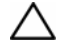

**התראה: כדי להימנע מנזק לכרטיס ה-Card-Mini, ודא שאין כבלים או כבלי אנטנה מתחת לכרטיס ה-Card-Mini.** 

- **1** ישר את חריץ כרטיס ה-Card-Mini עם הלשונית שבמחבר לוח המערכת.
- **2** הכנס את כרטיס ה-Card-Mini בזווית של 45 מעלות למחבר לוח המערכת.
- **3** לחץ כלפי מטה על הקצה השני של ה-Card-Mini לתוך החריץ שבלוח המערכת והברג חזרה את הברגים שמהדקים ה-Card-Mini ללוח המערכת.
	- **4** חבר את כבלי האנטנה המתאימים לכרטיס ה-Card-Mini שאתה מתקין. על התווית של כרטיס ה-Card Mini מסומנים שני משולשים (שחור ולבן):
		- חבר את הכבל השחור למחבר המסומן במשולש שחור.
			- חבר את הכבל הלבן למחבר המסומן במשולש לבן.

- **1** החזר את כיסוי המחשב למקומו. ראה "החזרת כיסוי המחשב למקומו" בעמוד .23
- **2** בצע את השלבים בסעיף "לאחר העבודה על חלקיו הפנימיים של המחשב" בעמוד .13

#### **הסרת כרטיס ה-Card-Mini**

- **1** נתק את כבלי האנטנה מכרטיס ה-Card-Mini.
- **2** הסר את הברגים שמהדקים את ה-Card-Mini ללוח המערכת.

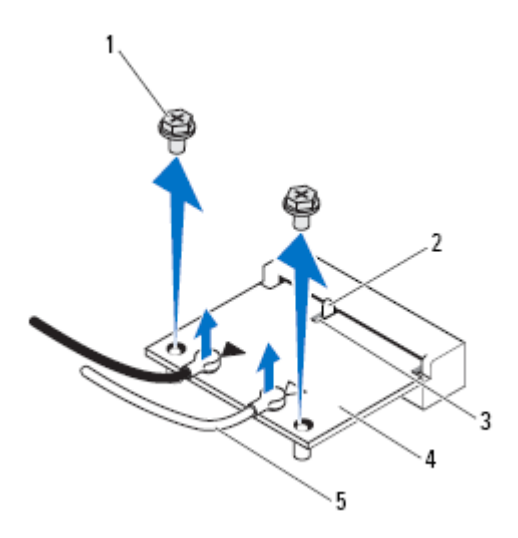

- 1 ברגים (2) 2 לשונית
- Mini-Card 4 חריץ 3
	- 5 כבלי אנטנה (2)
- **3** הרם את כרטיס ה-Card-Mini והוצא אותו מהמחבר בלוח המערכת.

# **כרטיס Card-Mini אלחוטי 10**

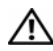

**אזהרה: לפני תחילת העבודה על חלקיו הפנימיים של המחשב, קרא את מידע הבטיחות שצורף למחשב ופעל על פי השלבים המפורטים "לפני שתתחיל" בעמוד .11 לקבלת מידע נוסף על נוהלי בטיחות מומלצים, עיין בדף הבית של התאימות לתקינה בכתובת .dell.com/regulatory\_compliance**

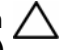

**התראה**: **כשכרטיס ה- Card-Mini נמצא מחוץ למחשב, אחסן אותו באריזה אנטיסטטית (עיין בסעיף "הגנה מפני פריקת מטען אלקטרוסטטי" בהוראות הבטיחות הנלוות למחשב).** 

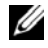

**הערה:** חברת Dell אינה יכולה לערוב לתאימות או לספק תמיכה לכרטיסי Card-Mini שמקורם אינו מחברת Dell.

אם הזמנת כרטיס Card-Mini אלחוטי יחד עם המחשב, הכרטיס כבר מותקן במחשב.

המחשב שלך תומך בחריץ Card-Mini בחצי גודל עבור כרטיס משולב של Bluetooth ורשת מקומית אלחוטית (WLAN).

#### **דרישות מוקדמות**

**1** הסר את כיסוי המחשב. ראה "הסרת כיסוי המחשב" בעמוד .21

- **1** החזר למקומה את תושבת הכרטיס הגרפי, אם ישים. ראה "החזרת תושבת הכרטיס הגרפי למקומה" בעמוד .34
	- **2** החזר את כיסוי המחשב למקומו. ראה "החזרת כיסוי המחשב למקומו" בעמוד .23
	- **3** בצע את השלבים המתוארים בסעיף "לאחר העבודה על חלקיו הפנימיים של המחשב" בעמוד .13

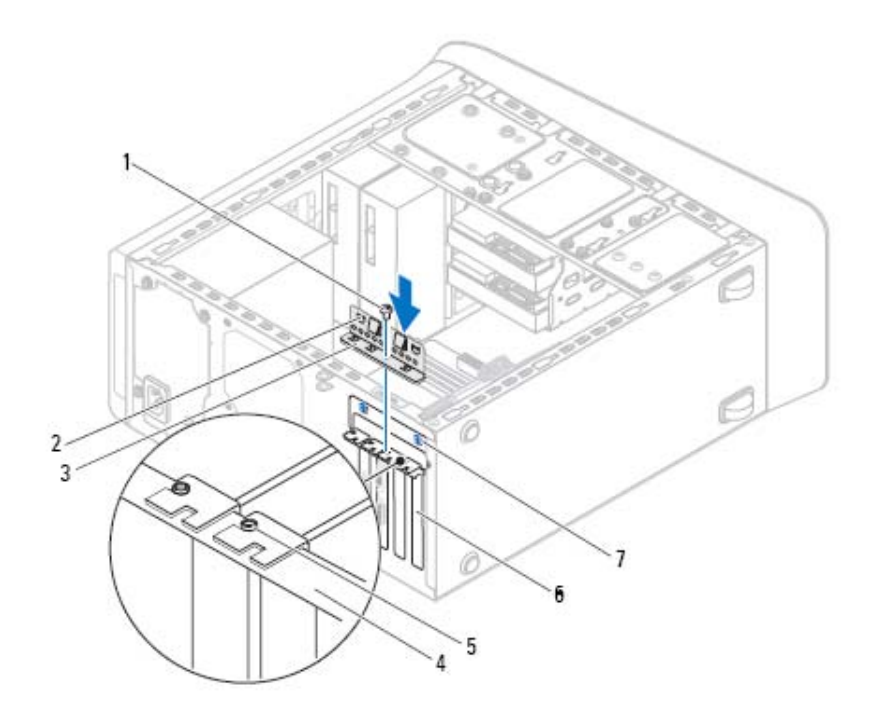

- 
- 3 תושבת הידוק הכרטיס 4 פס יישור
	-
	- 7 חריצי מוביל (2)
- 1 בורג 2 תפסי מוביל (2)
	-
	- 5 סרגל יישור 6 לוחית כיסוי

#### **החזרת כרטיס 1x Express-PCI למקומו**

 **1** הנח את כרטיס 1x Express-PCI בחריץ שבלוח המערכת ודחף אותו מטה בחוזקה. ודא שכרטיס 1x Express-PCI הוכנס לחריץ עד הסוף.

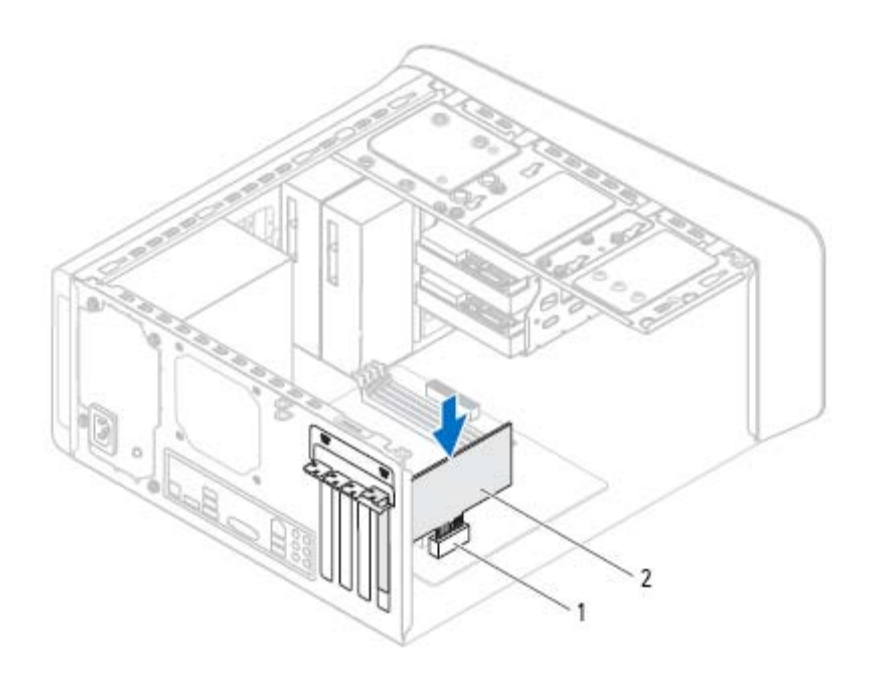

- PCI-Express x1 כרטיס 2 PCI-Express x1 כרטיס חריץ 1
	- **2** החזר למקומה את תושבת הידוק הכרטיס, וודא את הדברים הבאים:
		- תפס המוביל מיושר עם החריץ במוביל.
	- החלק העליון של כל הכרטיסים ולוחיות הכיסוי מיושר עם פס היישור.
- החריץ בחלקו העליון של הכרטיס או של לוחית הכיסוי, מתאים סביב מוביל היישור.
	- **3** החזר למקומו את הבורג המהדק את תושבת הידוק הכרטיס.
- **3** אתר את כרטיס 1x Express-PCI בלוח המערכת. ראה "רכיבי לוח מערכת" בעמוד .19
- **4** נתק את כל הכבלים המחוברים לכרטיס, אם ישנם כאלה.
- **5** אחוז בכרטיס בקצוות העליונים ושחרר אותו מהמחבר שלו.

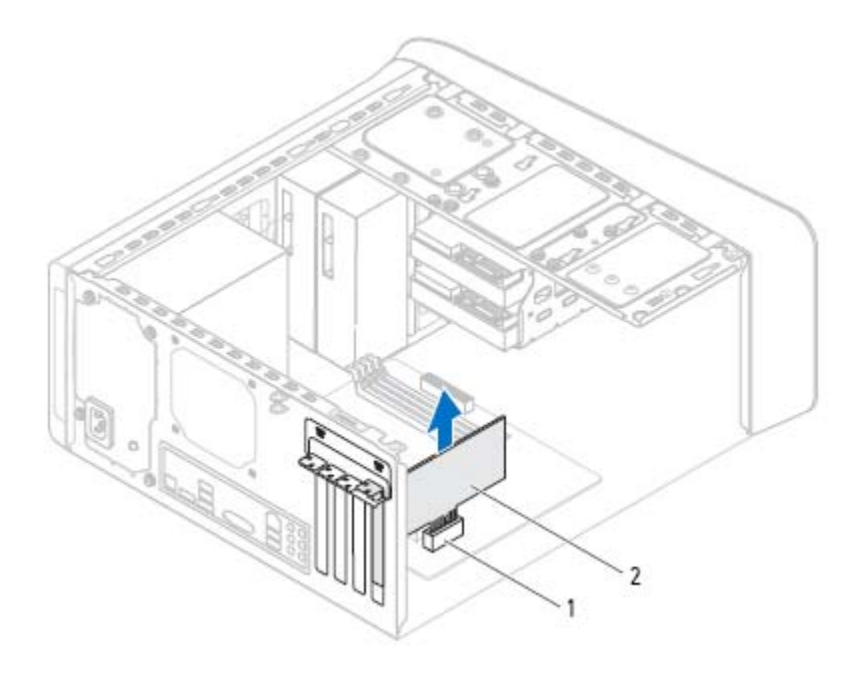

PCI-Express x1 כרטיס 2 PCI-Express x1 כרטיס חריץ 1

## **PCI-Express x1 כרטיס הסרת**

- 1 הסר את הבורג שמהדק את תושבת הידוק הכרטיס.
- 2 הרם את תושבת הידוק הכרטיס והנח אותה בצד במקום בטוח.

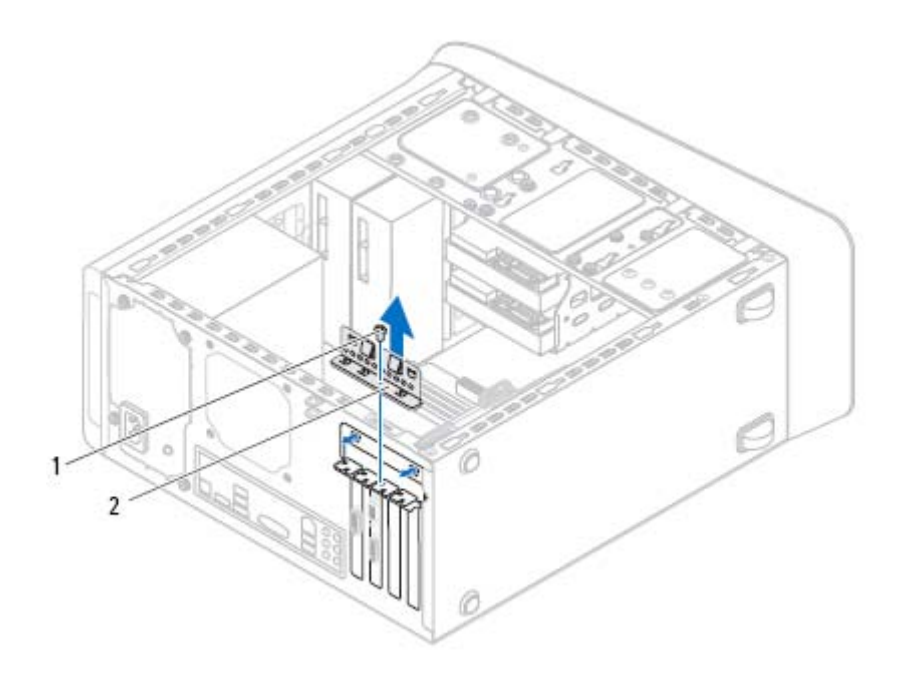

1 בורג 2 תושבת הידוק הכרטיס

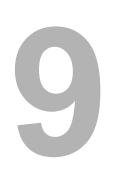

# **9 PCI-Express x1 כרטיסי**

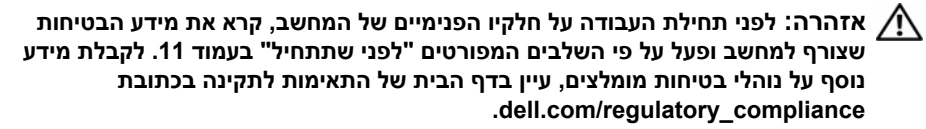

#### **דרישות מוקדמות**

- **1** הסר את כיסוי המחשב. ראה "הסרת כיסוי המחשב" בעמוד .21
- **2** הסר את תושבת הכרטיס הגרפי, אם ישים. ראה "הסרת תושבת הכרטיס הגרפי" בעמוד .33

**5** החזר למקומו את הבורג המהדק את תושבת הידוק הכרטיס.

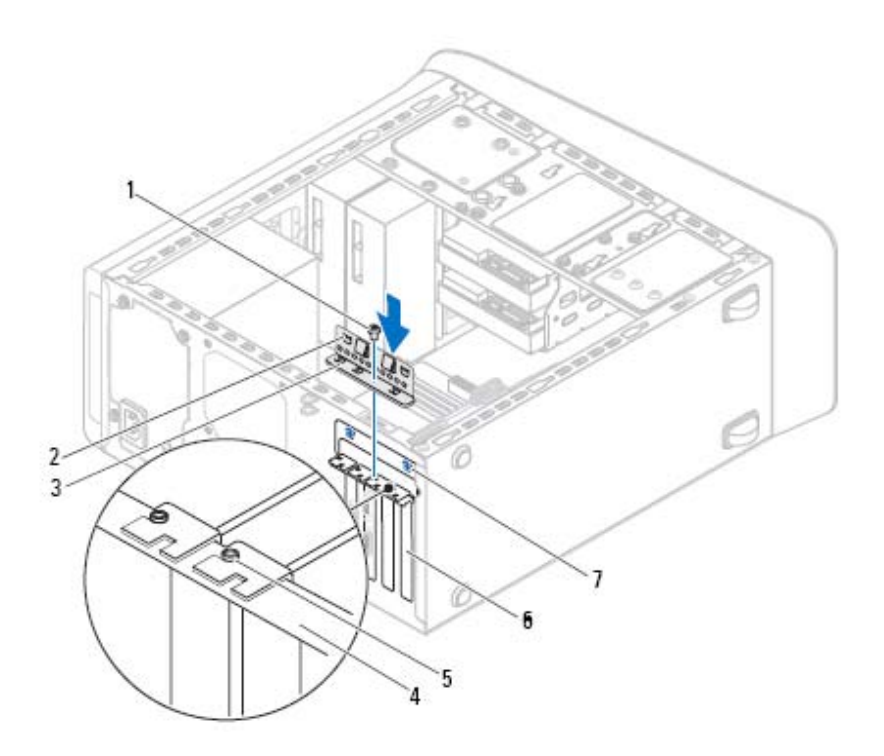

- 
- 3 תושבת הידוק הכרטיס 4 פס יישור
	-
	- 7 חריצי מוביל (2)
- 1 בורג 2 תפסי מוביל (2)
	-
	- 5 סרגל יישור 6 לוחית כיסוי
		- **דרישות לביצוע לאחר הפעולה**
- **1** החזר למקומה את תושבת הכרטיס הגרפי, אם ישים. ראה "החזרת תושבת הכרטיס הגרפי למקומה" בעמוד .34
	- **2** החזר את כיסוי המחשב למקומו. ראה "החזרת כיסוי המחשב למקומו" בעמוד .23
	- **3** בצע את השלבים המתוארים בסעיף "לאחר העבודה על חלקיו הפנימיים של המחשב" בעמוד .13

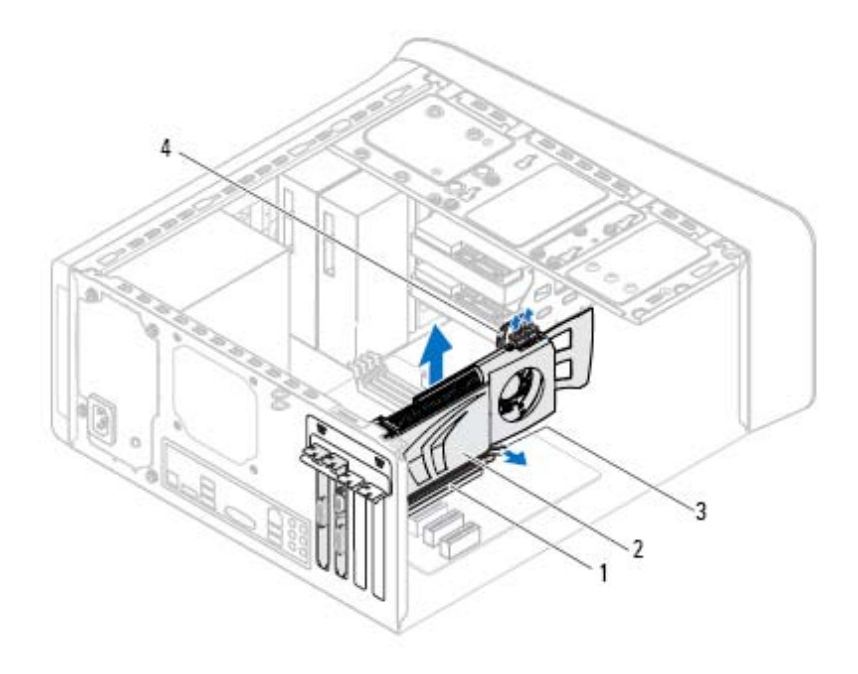

- 1 מחבר 16x Express PCI 2 כרטיס גרפי
- 3 לשונית אבטחה 4 כבל חשמל

#### **החזרת הכרטיס הגרפי למקומו**

- **1** יישר את הכרטיס הגרפי עם המחבר לכרטיס 16x Express-PCI בלוח המערכת.
- **2** הכנס את הכרטיס למחבר ודחף אותו כלפי מטה בחוזקה. ודא שהכרטיס מוכנס לחריץ עד הסוף.
	- **3** חבר את כבל החשמל לכרטיס הגרפי, אם ישנו כבל חשמל עבורו.
	- **4** החזר למקומה את תושבת הידוק הכרטיס, וודא את הדברים הבאים:
		- תפס המוביל מיושר עם החריץ במוביל.
	- החלק העליון של כל הכרטיסים ולוחיות הכיסוי מיושר עם פס היישור.
	- החריץ בחלקו העליון של הכרטיס או של לוחית הכיסוי, מתאים סביב מוביל היישור.

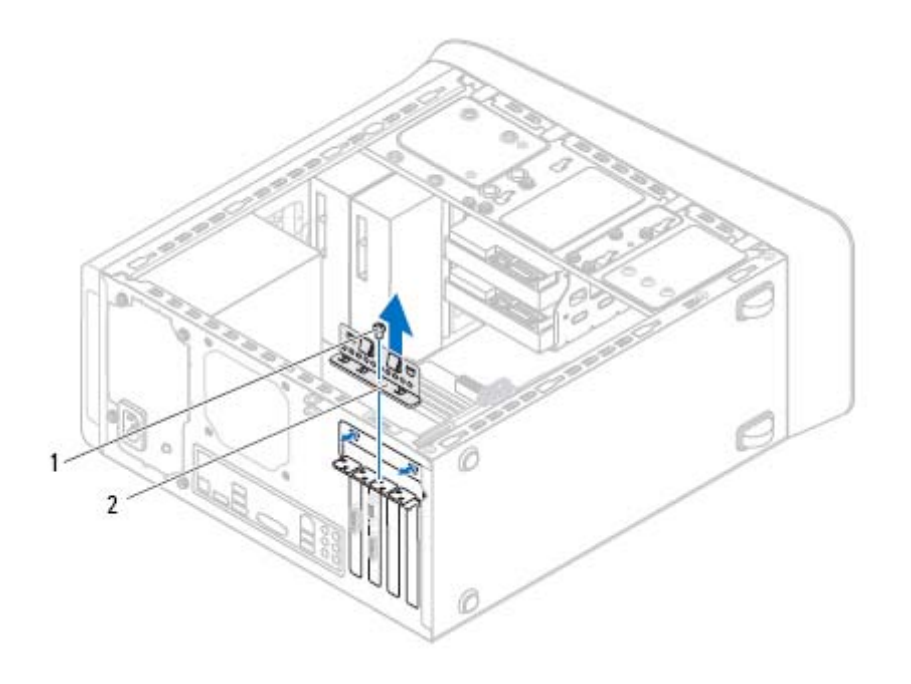

- 1 בורג 2 תושבת הידוק הכרטיס
- **3** אתר את הכרטיס הגרפי (כרטיס 16x Express-PCI (בלוח המערכת. ראה "רכיבי לוח מערכת" בעמוד .19

**הערה:** הכרטיס הגרפי עשוי להיות מצויד במחברי כבל חשמל.

**4** במקרה זה, לחץ על תפסי השחרור במחברי כבל החשמל ונתק את כבל החשמל מהכרטיס הגרפי.

**הערה:** ייתכן שלשונית האבטחה במחשב שלך תיראה אחרת.

 **5** לחץ והחזק את לשונית האבטחה שעל מחבר הכרטיס, אחוז בפינות העליונות של הכרטיס ולאחר מכן שחרר את הכרטיס ושלוף אותו ממחבר הכרטיס.

**אזהרה: לפני תחילת העבודה על חלקיו הפנימיים של המחשב, קרא את מידע הבטיחות שצורף למחשב ופעל על פי השלבים המפורטים "לפני שתתחיל" בעמוד .11 לקבלת מידע נוסף על נוהלי בטיחות מומלצים, עיין בדף הבית של התאימות לתקינה בכתובת .dell.com/regulatory\_compliance**

לוח המערכת של המחשב מצויד במחבר PCI-Express x16 אחד להתקנת כרטיס גרפי. כדי לאתר את מחבר 16 ${\rm C1-Express}$  בלוח המערכת, ראה "רכיבי לוח מערכת" בעמוד 19.

#### **דרישות מוקדמות**

- **1** הסר את כיסוי המחשב. ראה "הסרת כיסוי המחשב" בעמוד .21
- **2** הסר את תושבת הכרטיס הגרפי, אם ישים. ראה "הסרת תושבת הכרטיס הגרפי" בעמוד .33

#### **הסרת הכרטיס הגרפי**

- **1** הסר את הבורג המהדק את תושבת הידוק הכרטיס למארז.
- **2** הרם את תושבת הידוק הכרטיס והנח אותה בצד במקום בטוח.

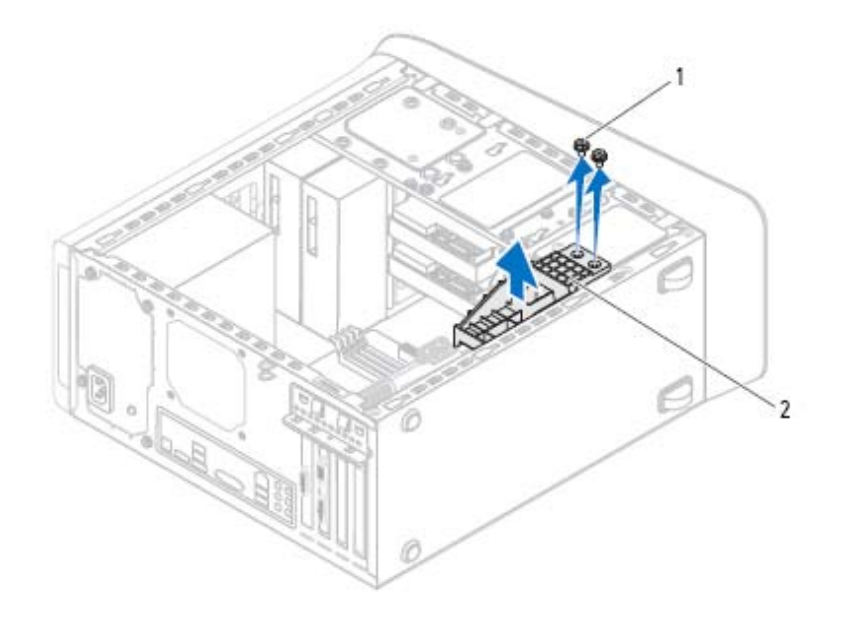

ברגים (2) ברגים (2) ברגים (2) ברגים  $1$ 

#### **החזרת תושבת הכרטיס הגרפי למקומה**

- **1** ישר את חורי הברגים בתושבת הכרטיס הגרפי עם חורי הברגים במארז.
- **2** החזר למקומם את הברגים שמהדקים את תושבת הכרטיס הגרפי למארז.

- **1** החזר את כיסוי המחשב למקומו. ראה "החזרת כיסוי המחשב למקומו" בעמוד .23
- **2** בצע את השלבים המתוארים בסעיף "לאחר העבודה על חלקיו הפנימיים של המחשב" בעמוד .13

## **תושבת כרטיס גרפי (אופציונלי) 7**

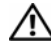

**אזהרה: לפני תחילת העבודה על חלקיו הפנימיים של המחשב, קרא את מידע הבטיחות שצורף למחשב ופעל על פי השלבים המפורטים "לפני שתתחיל" בעמוד .11 לקבלת מידע נוסף על נוהלי בטיחות מומלצים, עיין בדף הבית של התאימות לתקינה בכתובת .dell.com/regulatory\_compliance**

#### **דרישות מוקדמות**

**1** הסר את כיסוי המחשב. ראה "הסרת כיסוי המחשב" בעמוד .21

#### **הסרת תושבת הכרטיס הגרפי**

- **1** הסר את הברגים שמהדקים את תושבת הכרטיס הגרפי למארז.
	- **2** הרם את תושבת הכרטיס הגרפי אל מחוץ למארז.
	- **3** הנח את תושבת הכרטיס הגרפי בצד במקום בטוח.

- **1** החזר את כיסוי המחשב למקומו. ראה "החזרת כיסוי המחשב למקומו" בעמוד .23
- **2** בצע את השלבים המתוארים בסעיף "לאחר העבודה על חלקיו הפנימיים של המחשב" בעמוד .13

### **החזרת הלוח הקדמי למקומו**

- 1 ישר והכנס את תפסי הלוח הקדמי לתוך החריצים שלהם.
- 2 סובב את הלוח הקדמי לכיוון המחשב עד שלשוניות הלוח הקדמי יכנסו למקומן בנקישה.

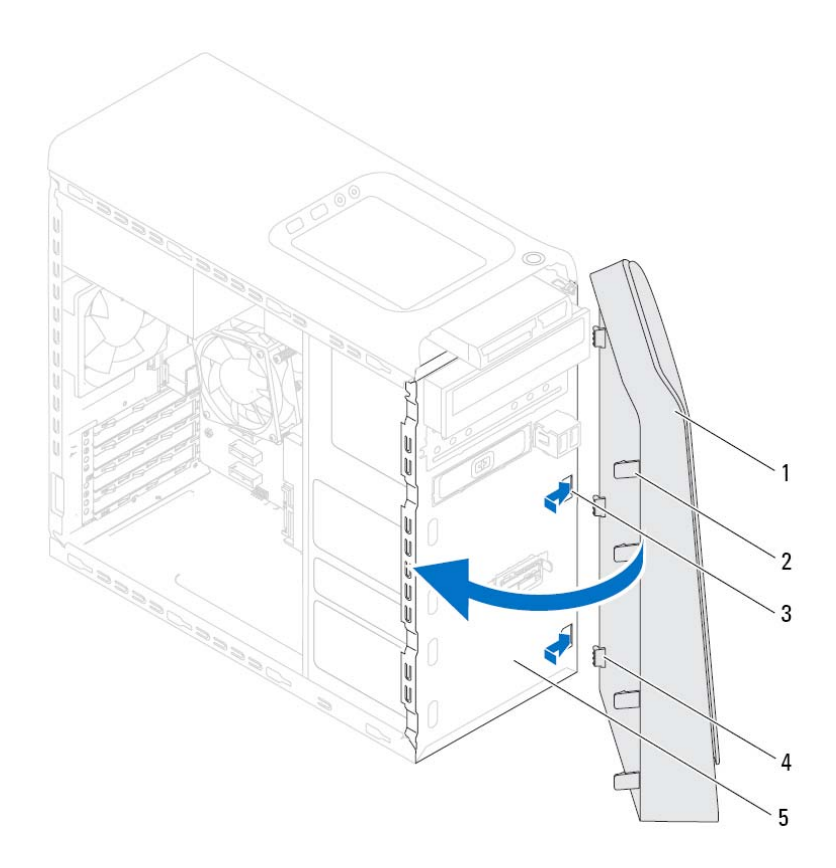

- 
- - 5 לוח קדמי
- 1 לוח קדמי 2 לשוניות לוח קדמי (4)
	- 3 חריצי לוח קדמי (3) 4 תפסי לוח קדמי (3)

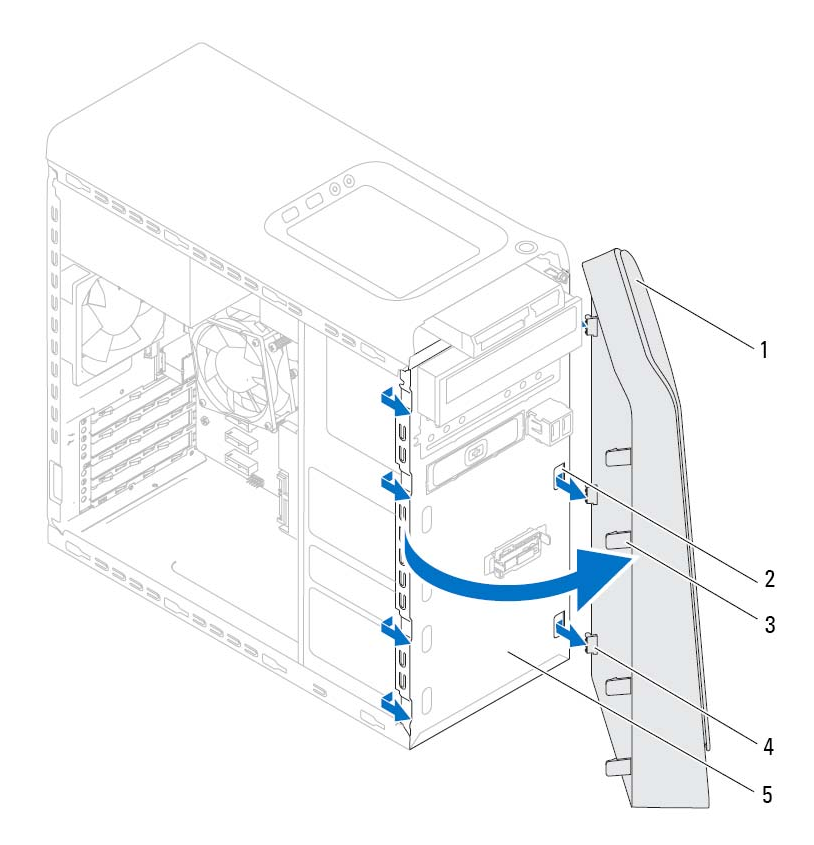

- 1 לוח קדמי 2 חריצי לוח קדמי (3)
- 3 לשוניות לוח קדמי (4) 4 תפסי לוח קדמי (3)
	- 5 לוח קדמי
	-
	- 4 הנח את הלוח הקדמי בצד במקום בטוח.

**אזהרה: לפני תחילת העבודה על חלקיו הפנימיים של המחשב, קרא את מידע הבטיחות שצורף למחשב ופעל על פי השלבים המפורטים "לפני שתתחיל" בעמוד .11 לקבלת מידע נוסף על נוהלי בטיחות מומלצים, עיין בדף הבית של התאימות לתקינה בכתובת .dell.com/regulatory\_compliance**

#### **דרישות מוקדמות**

**1** הסר את כיסוי המחשב. ראה "הסרת כיסוי המחשב" בעמוד .21

#### **הסרת הלוח הקדמי**

- **1** הצב את המחשב במצב זקוף.
- **2** אחוז ושחרר בזו אחר זו את לשוניות הלוח הקדמי על ידי הרחקתן מהלוח הקדמי.
- **3** סובב ומשוך את הלוח הקדמי מהחלק הקדמי של המחשב כדי לשחרר את תפסי הלוח הקדמי מהחריצים שלהם.

- **1** החזר את כיסוי המחשב למקומו. ראה "החזרת כיסוי המחשב למקומו" בעמוד .23
- **2** בצע את השלבים המתוארים בסעיף "לאחר העבודה על חלקיו הפנימיים של המחשב" בעמוד .13

**1** ישר את החריץ שבחלק התחתון של מודול הזיכרון עם הלשונית שבמחבר מודול הזיכרון.

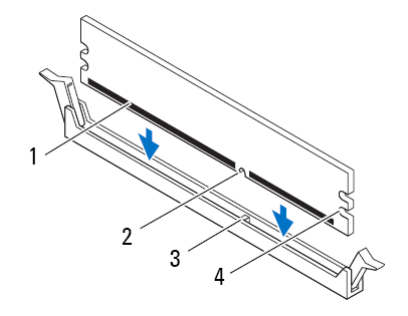

- 1 מודול זיכרון 2 חריץ
- 3 לשונית 4 מגרעות (2)

**התראה: כדי למנוע נזק למודול הזיכרון, לחץ על מודול הזיכרון ישר כלפי מטה לתוך המחבר, תוך הפעלת כוח במידה שווה על שני קצות מודול הזיכרון.** 

 **2** הכנס את מודול הזיכרון לתוך מחבר מודול הזיכרון עד שמודול הזיכרון יינעל למקומו ותפס האבטחה יינעל במקומו.

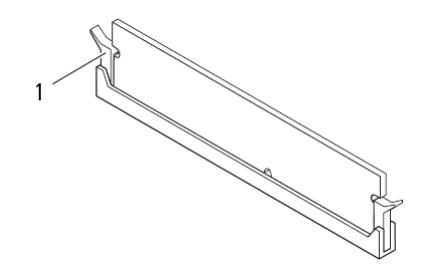

1 תפס אבטחה (נכנס למקומו כהלכה)

#### **החלפת מודולי זיכרון**

**התראה: אם מודול הזיכרון אינו מותקן כהלכה, המחשב עלול שלא לבצע אתחול.** 

**התראה: בעת הסרת מודולי הזיכרון המקוריים מהמחשב במהלך שדרוג זיכרון, הפרד אותם ממודולים חדשים שיש לך, גם אם רכשת את המודולים החדשים מ-Dell. במידת האפשר, אל תצמיד מודול זיכרון מקורי עם מודול זיכרון חדש. אחרת, המחשב עלול שלא לאתחל כראוי. תצורות הזיכרון המומלצות הן: מודולי זיכרון תואמים מותקנים במחברי DIMM מספר 1 ו- 2 ומודולי זיכרון תואמים נוספים מותקנים במחברי DIMM מספר 3 ו- .4** 

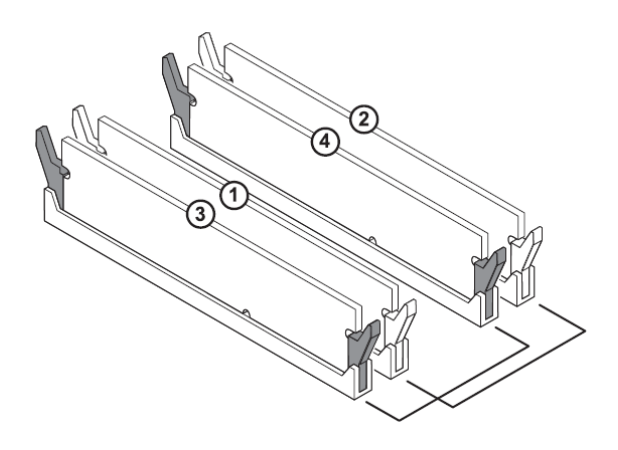

תצורת זיכרון מומלצת:

**סוג חריצים**

3DDR MHz 1600 חריצים 1 ו2- או חריצים 1 עד 4

# **מודולי זיכרון 5**

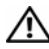

**אזהרה: לפני תחילת העבודה על חלקיו הפנימיים של המחשב, קרא את מידע הבטיחות שצורף למחשב ופעל על פי השלבים המפורטים "לפני שתתחיל" בעמוד .11 לקבלת מידע נוסף על נוהלי בטיחות מומלצים, עיין בדף הבית של התאימות לתקינה בכתובת .dell.com/regulatory\_compliance**

#### **דרישות מוקדמות**

**1** הסר את כיסוי המחשב. ראה "הסרת כיסוי המחשב" בעמוד .21

#### **הסרת מודולי זיכרון**

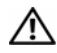

**אזהרה: מודולי הזיכרון עלולים להתחמם מאוד במהלך פעולה רגילה. המתן עד שמודולי הזיכרון יתקררו לפני שתיגע בו/בהם.** 

- **1** דחף את תפסי האבטחה הרחק ממודול הזיכרון.
- **2** אחוז במודול הזיכרון ולאחר מכן שחרר את מודול הזיכרון בעדינות והוצא אותו ממחבר מודול הזיכרון.

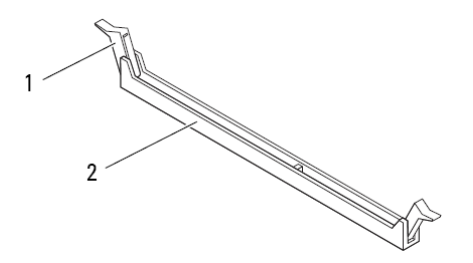

**1** תפס אבטחה **2** מחבר מודול זיכרון

#### **החזרת כיסוי המחשב למקומו**

- **1** חבר את כל הכבלים וקפל אותם כך שלא יפריעו.
- **2** ודא שבתוך המחשב לא נשארו כלים או חלקי חילוף.
- **3** יישר את הלשוניות בתחתית כיסוי המחשב עם החריצים הממוקמים לאורך קצה המארז.
	- **4** לחץ כלפי מטה על כיסוי המחשב והחלק אותו לכיוון החלק הקדמי של המחשב.
		- **5** הברג חזרה את הבורג המאבטח את כיסוי המחשב למארז.

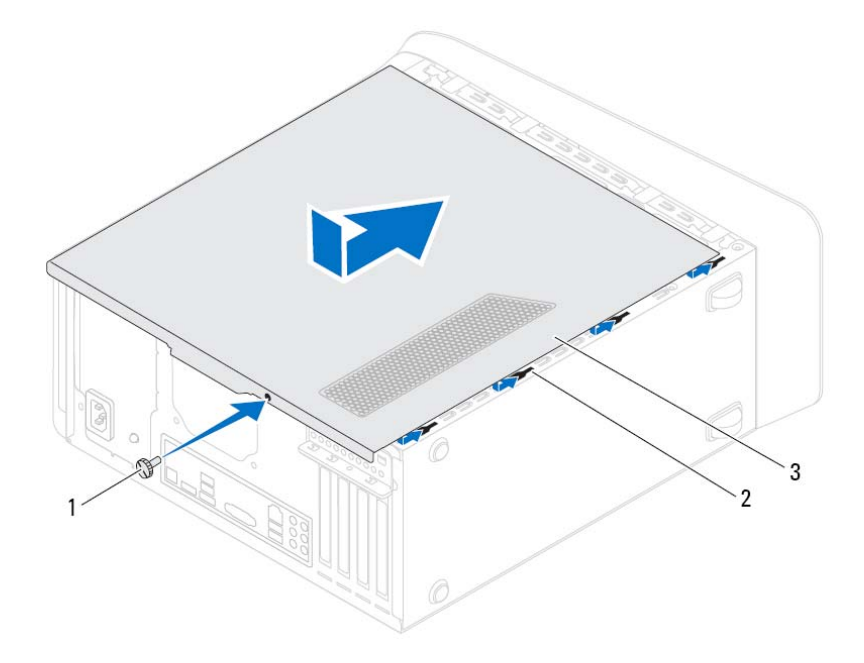

הריצים  $2$  חריצים  $1$ 

- 3 כיסוי מחשב
- **6** הצב את המחשב במצב זקוף.
- **7** בצע את השלבים המתוארים בסעיף "לאחר העבודה על חלקיו הפנימיים של המחשב" בעמוד .13

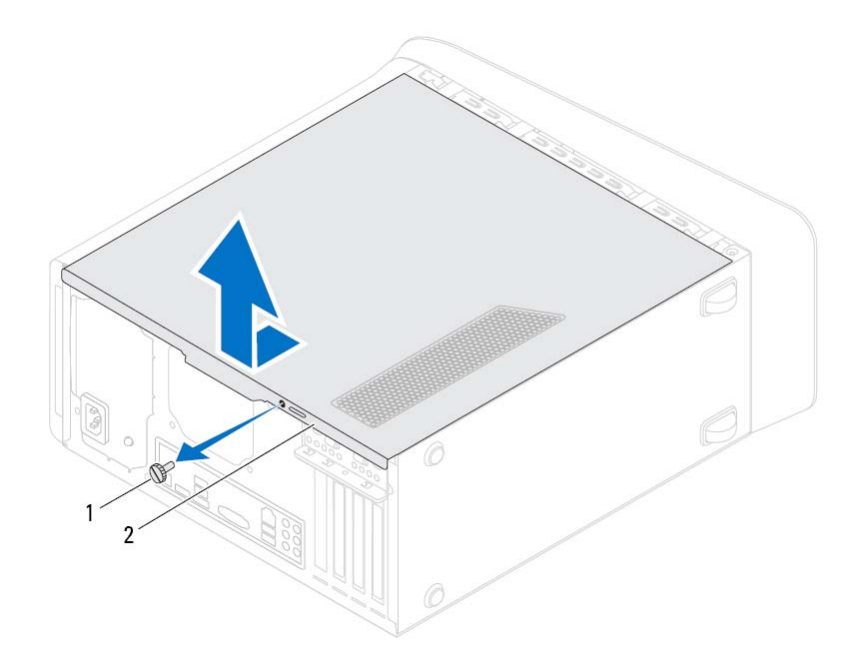

בורג 2 כיסוי מחשב  $2$ 

# **כיסוי המחשב 4**

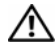

**אזהרה: לפני תחילת העבודה על חלקיו הפנימיים של המחשב, קרא את מידע הבטיחות שצורף למחשב ופעל על פי השלבים המפורטים "לפני שתתחיל" בעמוד .11 לקבלת מידע נוסף על נוהלי בטיחות מומלצים, עיין בדף הבית של התאימות לתקינה בכתובת .dell.com/regulatory\_compliance**

> **התראה: ודא שיש די מקום לתמיכה במחשב כאשר מכסה המחשב מוסר — לפחות 30 ס"מ של שטח שולחן עבודה.**

#### **הסרת כיסוי המחשב**

**הערה:** ודא שהסרת את כבל האבטחה מחריץ כבל האבטחה (אם ישנו כזה).

- **1** הנח את המחשב על צדו, כאשר כיסוי המחשב פונה כלפי מעלה.
- **2** הסר את הבורג המהדק את כיסוי המחשב למארז, השתמש במברג לפי הצורך.
	- **3** שחרר את כיסוי המחשב על ידי הרחקתו מהחלק הקדמי של המחשב.
		- **4** הרם את הכיסוי מהמחשב והנח אותו בצד במקום בטוח.
- 1 מחבר מאוורר מארז (1 FAN\_SYS (2 מחבר חשמל (2PWR(
	-
- 5 מחבר מודול זיכרון (3DIMM (6 מחבר מודול זיכרון (1DIMM(
- 7 מחבר מודול זיכרון (4DIMM (8 מחבר מודול זיכרון (2DIMM(
- 9 מחבר מתח ראשי (1PWR (10 מגשר איפוס סיסמה (PSWD(
	-
- (F\_USB3) קדמי לוח של USB מחבר 14) SATA 3) (3 Gb/s) SATA 2.0 כונן מחבר 13
- (SATA 1) (3 Gb/s) SATA 2.0 כונן מחבר 16) F\_USB2) קדמי לוח של USB מחבר 15
	- 17 מגשר איפוס CMOS) RTCRST (18 מחבר לחצן הפעלה (PANEL\_F(
		-
	- 21 מחבר USB של לוח קדמי (4USB\_F (22 מחבר שמע בלוח הקדמי (1AUDIO\_F(
		- PCI-Express x1 כרטיס חריץ 23 (PCI-EX1\_3)
		- PCI-Express x1 כרטיס חריץ 25 (PCI-EX1\_1)
			- 27 חריץ לכרטיס Card-Mini (PCIE\_MINICARD)
- 
- 3 שקע מעבד 4 מחבר מאוורר מעבד (FAN\_CPU(
	-
	-
	-
- (SATA 2) (3 Gb/s) SATA 2.0 כונן מחבר 12) MSATA1) mSATA חריץ 11
	-
- -
- (SATA 0) (6 Gb/s) SATA 3.0 כונן מחבר 20) F\_USB1) קדמי לוח של USB מחבר 19
	- - PCI-Express x1 כרטיס חריץ 24 (PCI-EX1\_2)
		- PCI-Express x16 כרטיס חריץ 26 (PCI-EX16\_1)
			- $(BATTERY)$ שקע סוללה (BATTERY)

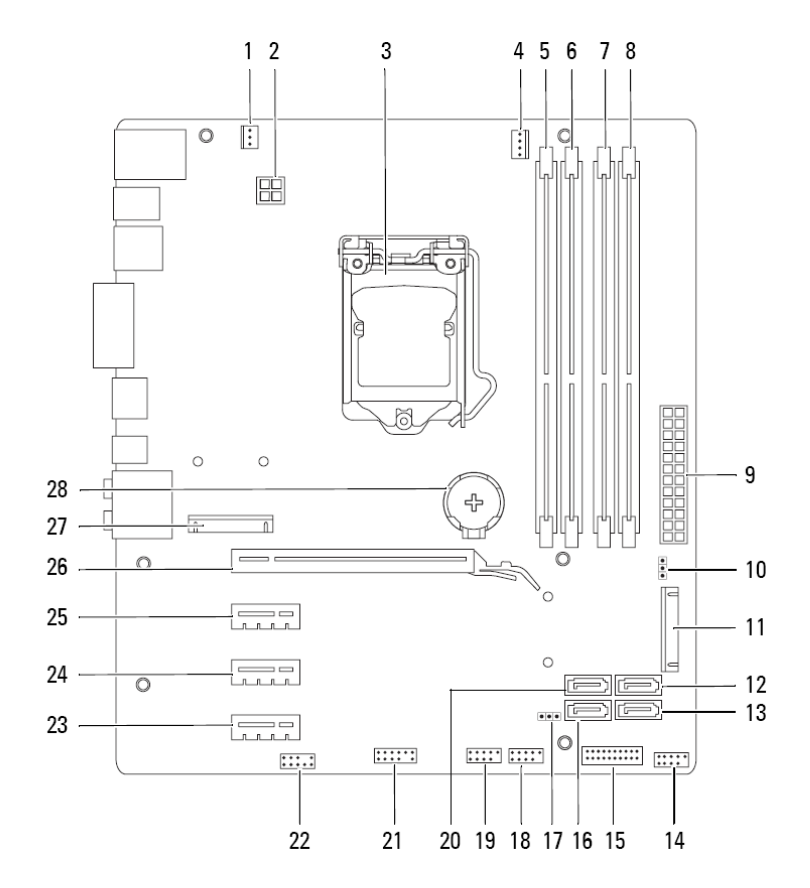

#### **מבט על המחשב מבפנים**

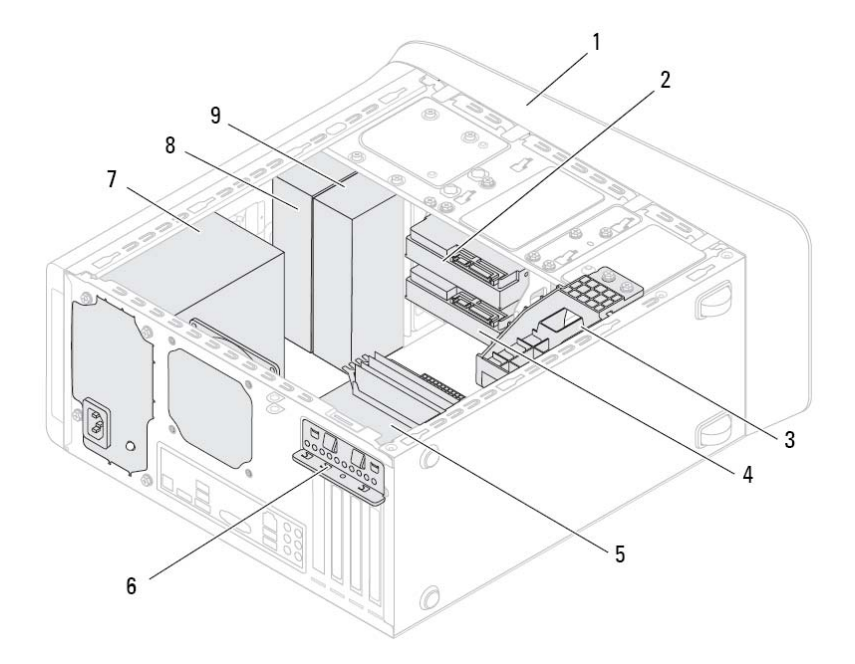

- 
- 3 תושבת כרטיס גרפי (אופציונלי) 4 כונן קשיח משני
	- -
	- 9 כונן אופטי משני
- י בונן קשיח ראשי  $2$
- 
- ס החזקת כרטיס החזקת כרטיס  $6$ 
	- ספק כוח פונן אופטי ראשי ספק כוח פונן אופטי ראשי  $3$
- 1 נורית קורא כרטיסי מדיה 2 קורא כרטיסי מדיה
- 3 כיסויי כונן אופטי (2) 4 יציאות 3.0 USB) 2(
	- לחצני הוצאה של הכונן האופטי (2) לחצן הפעלה לחצו הוצאה של הכונן האופטי  $5\,$
	- 7 מגש אביזר 8 יציאה לאוזניות
	- 9 יציאה למיקרופון 10 יציאת 2.0 USB
		- 11 יציאת 2.0 USB עם PowerShare

#### **מבט מאחור על המחשב**

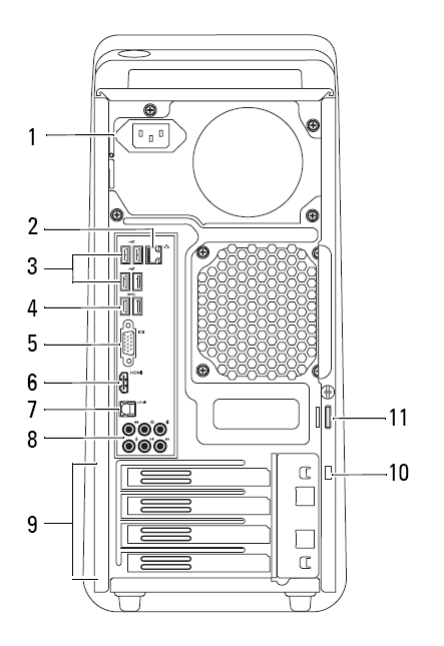

- 1 יציאת חשמל 2 יציאת רשת
- 3 יציאות 2.0 USB) 4 (4 יציאות 3.0 USB) 2(
	- 5 יציאת VGA 6 יציאת HDMI
		- יציאה אופטית  $S/P$  DIF יציאה אופטית  $S$
	- 9 חריצי כרטיס הרחבה 10 חריץ כבל אבטחה
		- 11 טבעות נעילה
- 
- - -
	-
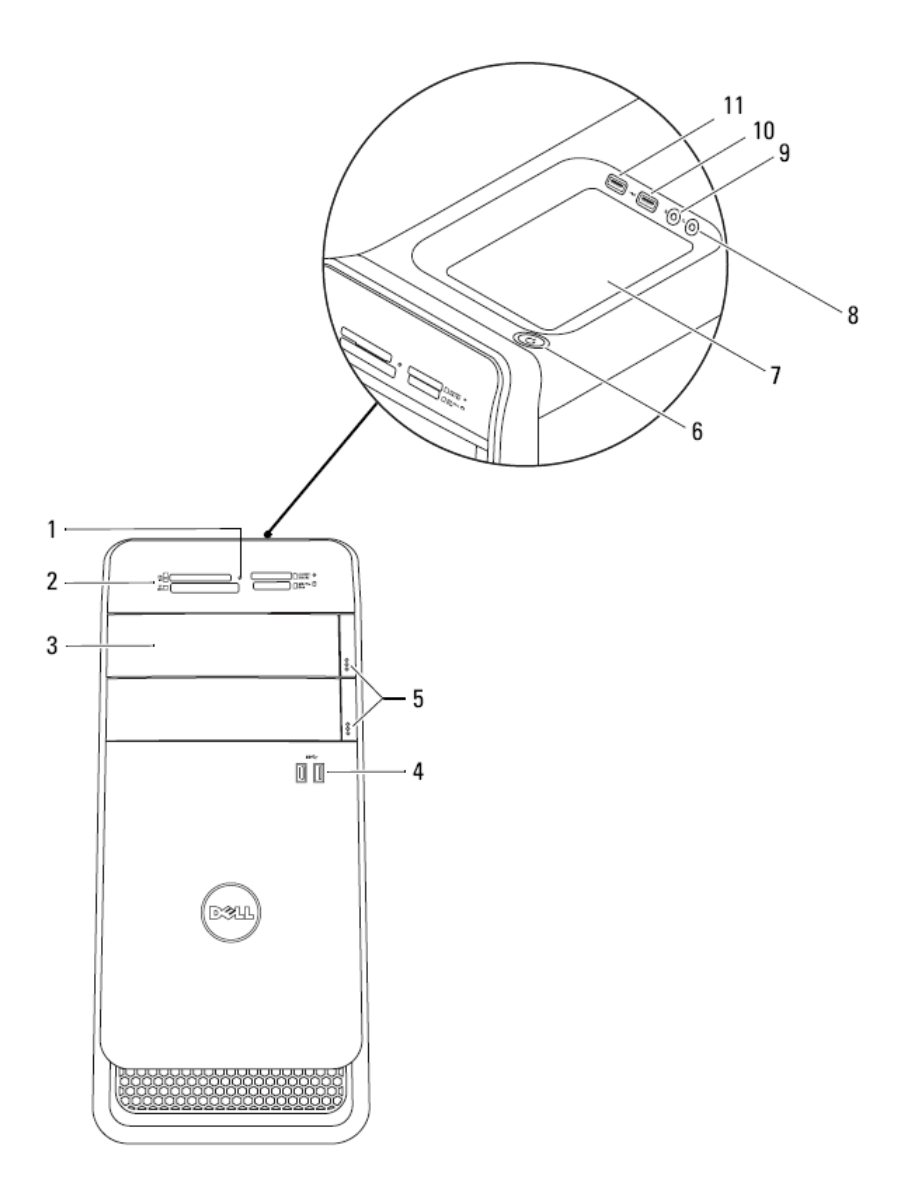

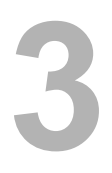

## **סקירה טכנית כללית 3**

**אזהרה: לפני תחילת העבודה על חלקיו הפנימיים של המחשב, קרא את מידע הבטיחות שצורף למחשב ופעל על פי השלבים המפורטים "לפני שתתחיל" בעמוד .11 לקבלת מידע נוסף על נוהלי בטיחות מומלצים, עיין בדף הבית של התאימות לתקינה בכתובת .dell.com/regulatory\_compliance** **2**

## **לאחר העבודה על חלקיו הפנימיים של** לאחר שתשלים את השבת החלקים למקומם, ודא שביצעת את השלבים הבאים: **המחשב**

- הברגת כל הברגים למקומם ובדיקה שלא נותרו ברגים חופשיים בתוך המחשב.
- חיבור כל ההתקנים החיצוניים, הכבלים, הכרטיסים וכל חלק אחר שהסרת לפני העבודה על חלקיו הפנימיים של המחשב.
	- חיבור המחשב וכל ההתקנים המחוברים אליו לשקעי החשמל שלהם.

**התראה: לפני הפעלת המחשב, הברג חזרה את כל הברגים וודא שלא נותרו ברגים חופשיים בתוך המחשב. אם לא תקפיד על כך, עלול להיגרם נזק למחשב.** 

• הפעל את המחשב.

**התראה: כדי להימנע מגרימת נזק למחשב, ודא שמשטח העבודה שטוח ונקי.** 

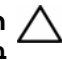

**התראה: כדי להימנע מגרימת נזק לרכיבים ולכרטיסים, יש לגעת רק בקצותיהם בעת הטיפול בהם ולהימנע מנגיעה בפינים ובמגעים.** 

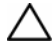

**התראה: רק טכנאי שירות מורשה רשאי להסיר את כיסוי המחשב ולגשת לרכיבים בתוך המחשב. לקבלת מידע מלא אודות אמצעי בטיחות, עבודה בתוך המחשב והגנה מפני פריקה אלקטרוסטטית, עיין בהוראות הבטיחות.** 

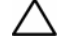

**התראה: לפני נגיעה ברכיבים בתוך המחשב, גע במשטח מתכת לא צבוע, כגון המתכת בגב המחשב, כדי לפרוק מעצמך חשמל סטטי. במהלך העבודה, גע מדי פעם במשטח מתכת לא צבוע כדי לפרוק כל חשמל סטטי, העלול לפגוע ברכיבים פנימיים.** 

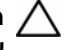

**התראה: בעת ניתוק כבל, יש למשוך את המחבר או את לשונית המשיכה שלו ולא את הכבל עצמו. חלק מהכבלים כוללים מחברים עם לשוניות נעילה או בורגי מארז שעליך לנתק לפני ניתוק הכבל. בעת ניתוק הכבלים, יש להקפיד שהם ישרים, כדי להימנע מעיקום פינים של מחברים. בעת חיבור הכבלים, יש לוודא שהמחברים והיציאות מיושרים ופונים לכיוון הנכון.** 

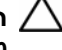

**התראה: כדי לנתק כבל רשת, תחילה נתק את הכבל מהמחשב ולאחר מכן נתק אותו מהתקן הרשת.** 

#### **כלי עבודה מומלצים**

כדי לבצע את ההליכים המתוארים במסמך זה, ייתכן שתזדקק לכלים הבאים:

- מברג פיליפס קטן
- מפתח אומים משושה
- תוכנית ההפעלה לעדכון ה- BIOS Flash, שזמינה בכתובת **com.dell.support**

# **לפני שתתחיל 1**

#### **כבה את המחשב ואת ההתקנים המחוברים אליו**

**התראה: כדי להימנע מאובדן נתונים, שמור וסגור את כל הקבצים הפתוחים וצא מכל התוכניות הפתוחות לפני כיבוי המחשב.** 

- **1** שמור וסגור את כל הקבצים הפתוחים וצא מכל התוכניות הפתוחות.
- **2** פעל בהתאם להוראות כדי לכבות את המחשב, בהתאם למערכת ההפעלה שמותקנת במחשב.
	- *Windows 8:* •

הזז את העכבר לפינה הימנית-העליונה או הימנית-התחתונה של המסך כדי לפתוח את הסרגל הצדי (Charms (ולאחר מכן לחץ על **הגדרות**← **חשמל**← **כיבוי**.

*Windows 7:* •

לחץ על **התחל** ולאחר מכן לחץ על **כיבוי**.

Windows Microsoft מבצע כיבוי ולאחר מכן המחשב כבה.

**הערה:** אם אתה משתמש במערכת הפעלה אחרת, עיין בתיעוד של מערכת ההפעלה שברשותך לקבלת הוראות כיבוי.

- **3** נתק את המחשב ואת כל ההתקנים המחוברים משקעי החשמל שלהם.
- **4** נתק את כל כבלי הטלפון וכבלי הרשת ואת כל ההתקנים המחוברים למחשב.
- **5** לחץ על לחצן ההפעלה והחזק אותו לחוץ כאשר המחשב מנותק מהחשמל, כדי להאריק את לוח המערכת.

#### **הוראות בטיחות**

היעזר בהוראות הבטיחות הבאות כדי להגן על המחשב מפני נזק אפשרי וכדי להבטיח את בטחונך האישי.

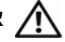

**אזהרה: לפני העבודה בחלק הפנימי של המחשב, קרא את המידע בנושא בטיחות המצורף למחשב. לקבלת מידע נוסף על נוהלי בטיחות מומלצים, עיין בדף הבית של התאימות לתקינה .dell.com/regulatory\_compliance בכתובת**

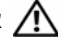

**אזהרה: נתק את כל מקורות החשמל לפני פתיחה של כיסוי המחשב או של לוחות. לאחר סיום העבודה על חלקיו הפנימיים של המחשב, החזר למקומם את כל הכיסויים, הלוחות והברגים לפני חיבור המחשב למקור חשמל.** 

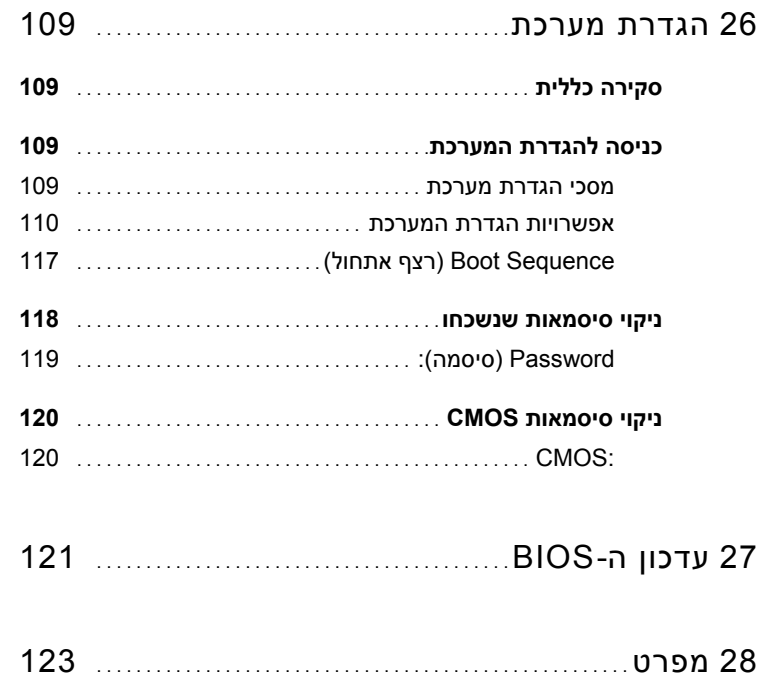

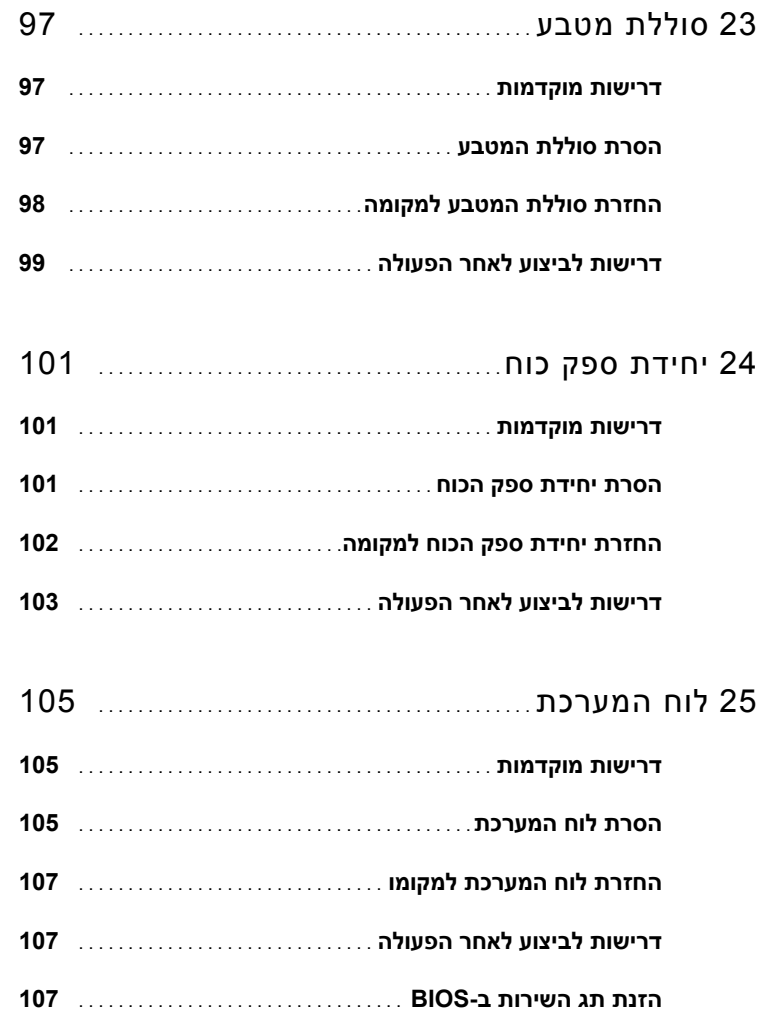

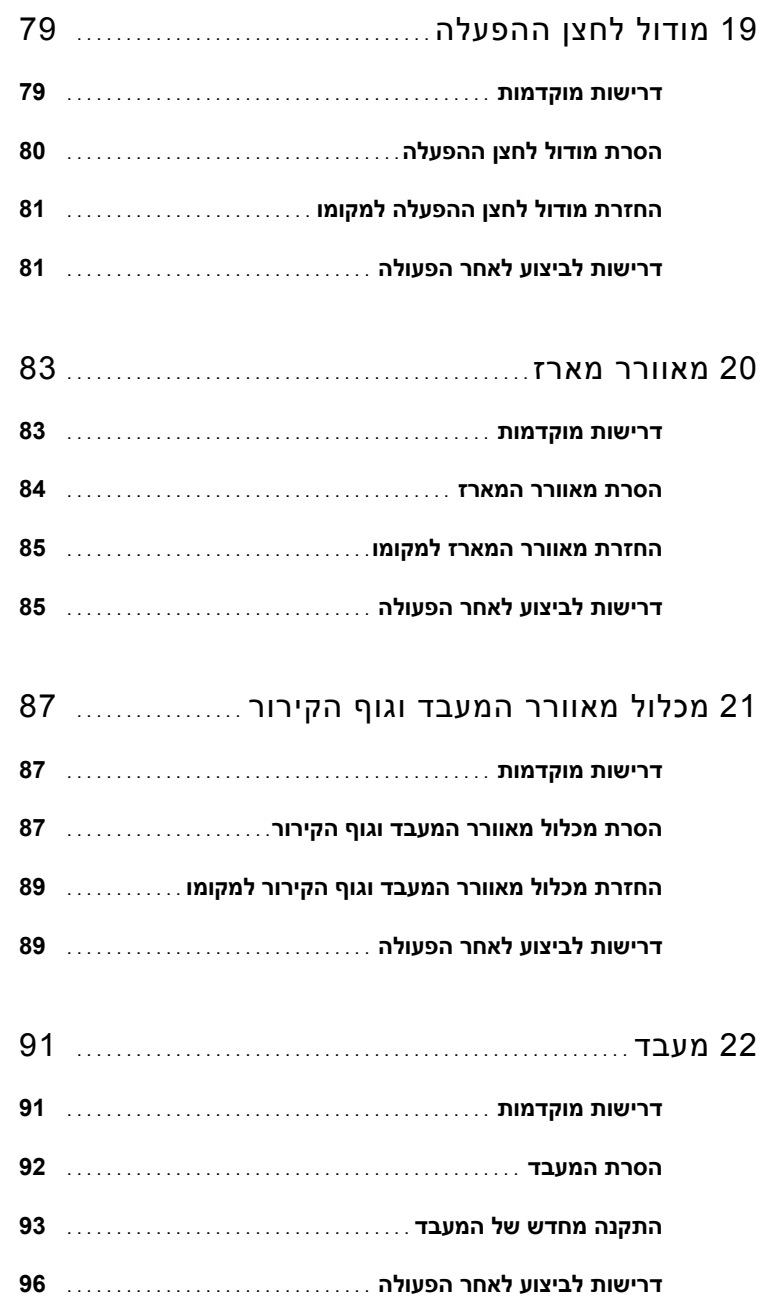

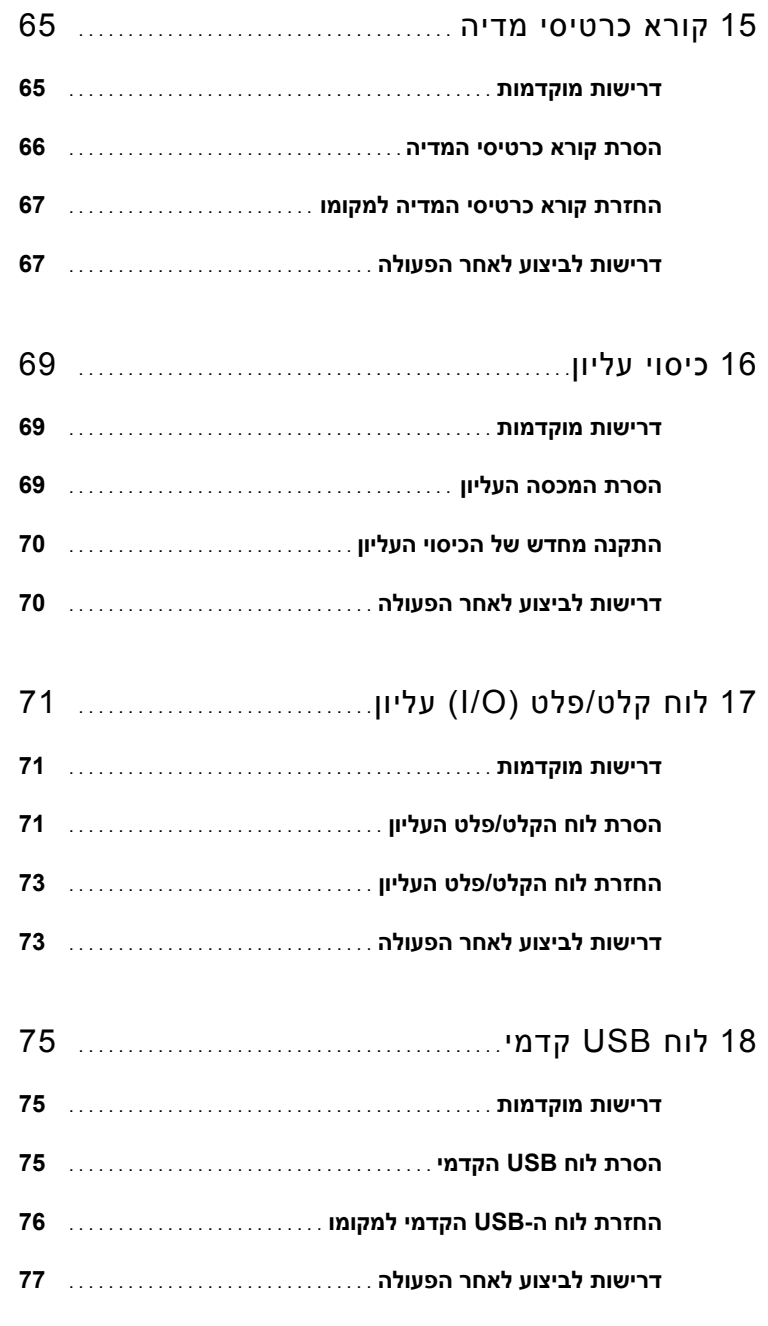

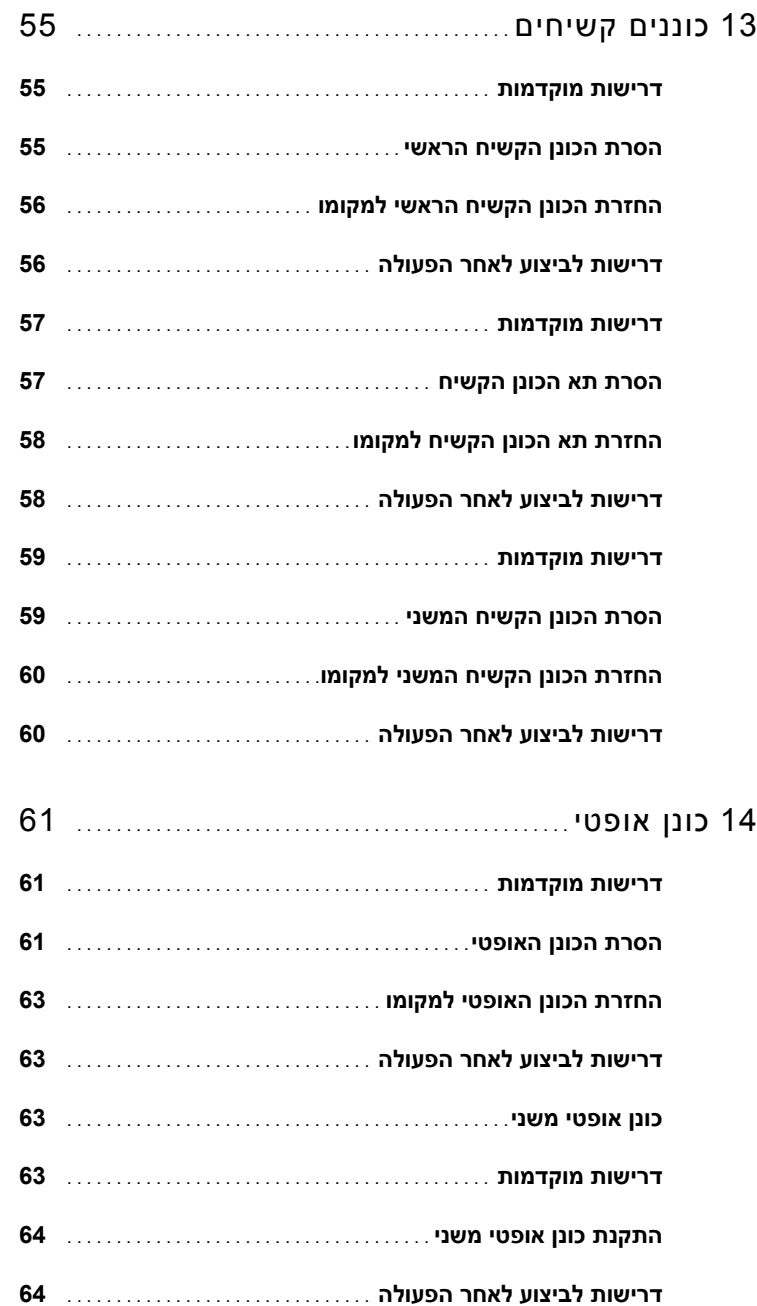

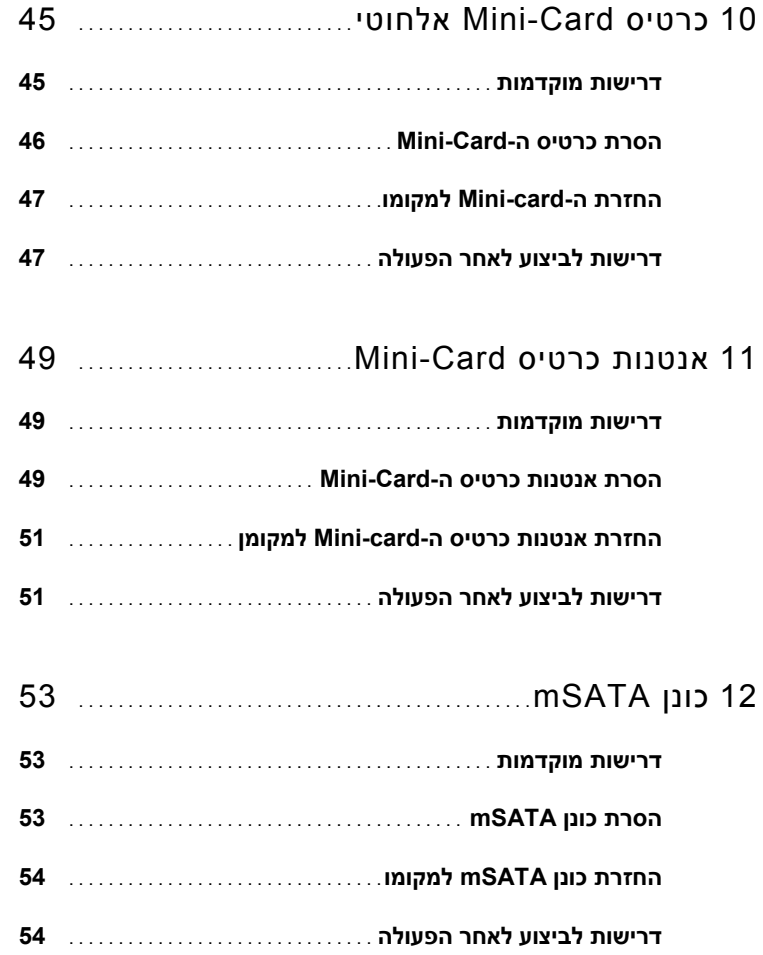

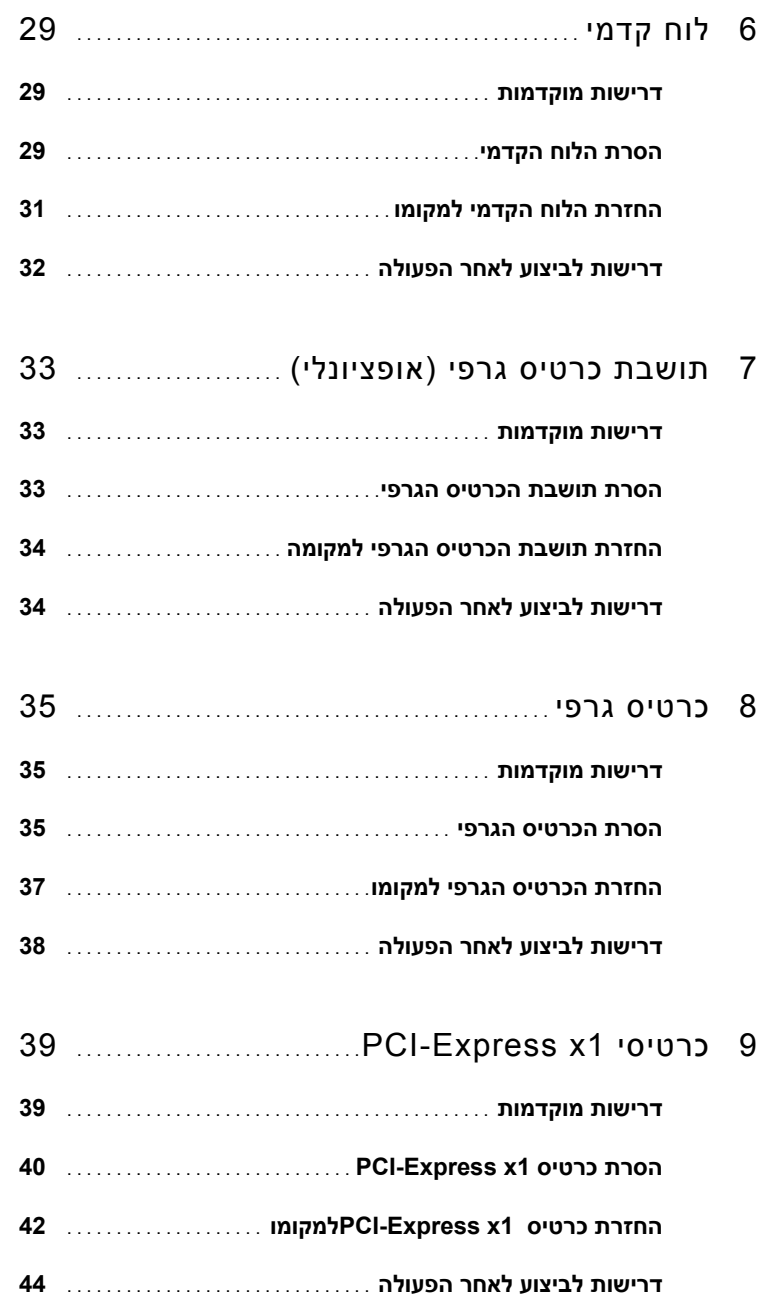

#### **תוכן**

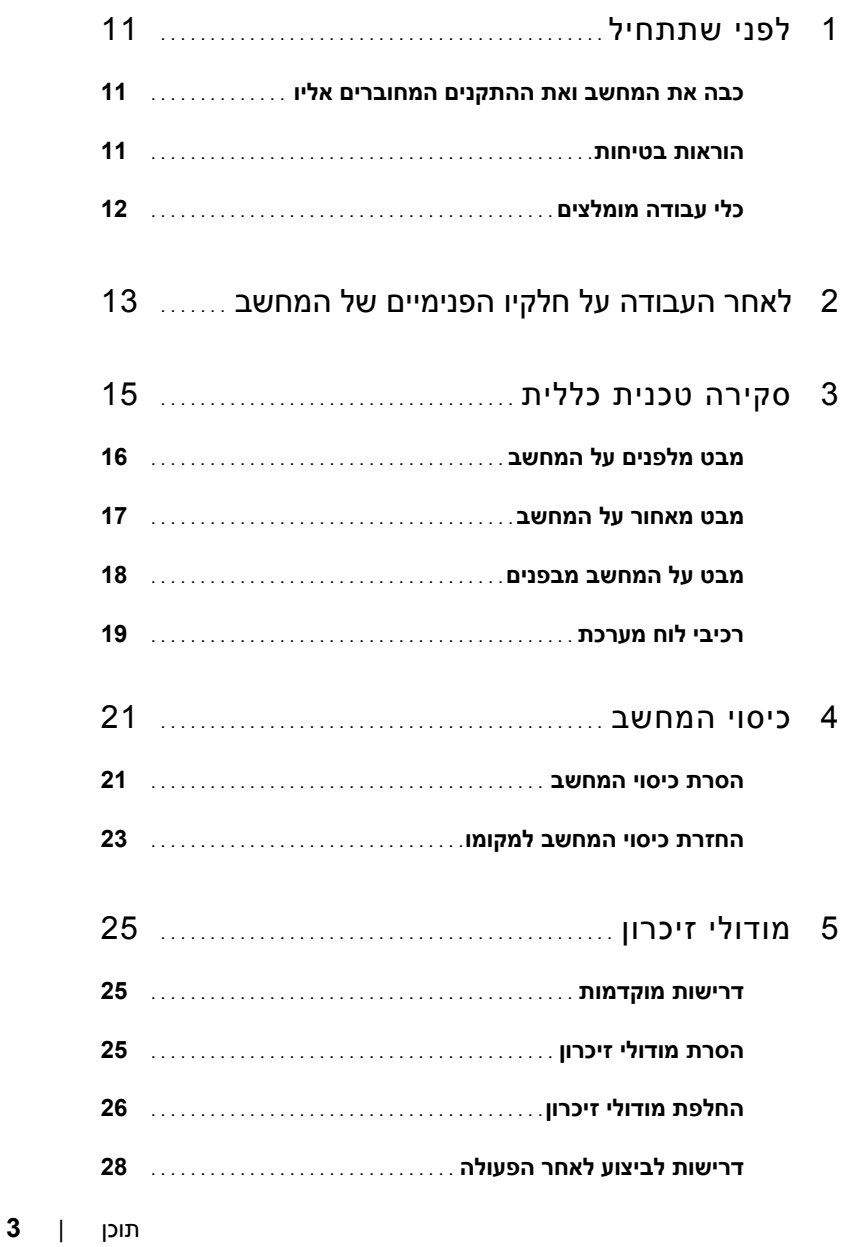

#### **הערות, התראות ואזהרות**

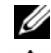

**הערה:** "הערה" מציינת מידע חשוב המסייע להשתמש במוצר ביתר יעילות.

**התראה: "התראה" מציינת נזק אפשרי לחומרה או אובדן נתונים, ומסבירה כיצד ניתן למנוע את הבעיה.** 

**אזהרה: "אזהרה" מציינת אפשרות של נזק לרכוש, פגיעה גופנית או מוות.**

**10 - 2012 מהדורה 01A** 

 $\overline{\phantom{a}}$  , which is a set of the set of the set of the set of the set of the set of the set of the set of the set of the set of the set of the set of the set of the set of the set of the set of the set of the set of th **.Inc Dell 2012 © כל הזכויות שמורות.**

סימנים מסחריים שבשימוש בטקסט זה:TMDell, הסמלDELL ו- TMXPS הם סימנים מסחריים של .Inc Dell. וסמל הלחצן 'התחל" של Windows הם סימנים מסחריים או סימנים מסחריים רשומים היה שומים  $\mathrm{Windows}^{\circledR}$  , Microsoft $\mathbb{R}^{\circledR}$ הוא סימו בבעלות R של Microsoft בארצות הברית ו/או במדינות אחרות. Bluetooth<sup>®</sup> הוא סימן מסחרי רשום בבעלות Bluetooth . Bluetooth SIG, Inc משתמשת בו ברישיון.

**דגם תקינה: M03D סוג תקינה: 005M03D**

### מדריך למשתמש

Dell™ XPS™ 8500

www.dell.com | support.dell.com/manuals